# اهئاطخأ فاشكتساو CUE ل MWI تايلآ نيوكت اهحالصإو  $\overline{\phantom{a}}$

# تايوتحملا

ةمدقملا <u>ةيس|س|ْل| ت|بلطتمل|</u> تابلطتملا <mark>ةمدختسملل تانوكمل</mark> <u>ةيساس أ تامولءم</u> ن ي وك<u>تل</u>ا SIP ءاعدتسإ بولسأ SIP كارتشا مالعإ MWI Subscribe-Notifiy يف SRST: Notify-بولطم ريغ SIP MWI عم Cisco Unified Communications Manager (CUCM) اهحالصإو ءاطخألا فاشكتسا تاعبتلاو ءاطخألا عبتت حقو زمر CUE صيخرت اهحالصإو SIP ءاطخأ فاشكتسأ اهحالصإو Notify-Subscription SIP ءاطخأ فاشكتسأ اهيف بوغرملا ريغ اهحالصإو SIP ءاطخأ فاشكتسأ ةعئاشلا تالكشمل SIP طبر رماوأ دعب MWI لمعي ال 1. ةلأسملا dn-ephone يف بسانملا قحلملا لوط فيرعت متي مل 2. ةلأسملا كارتشا نودب كارتشالا مالعإ 3. ةلأسملا ةلوبقملا ريغ مالعإلا طئاسو 488 4- ةلأسملا ةلص تاذ تامولعم

# ةمدقملا

(MWI (لئاسرلا راظتنا رشؤم نيكمتل ةحاتملا ةفلتخملا قرطلا دنتسملا اذه فصي لكاشملا فاشكتسأ ةيفيك ىلإ ةفاض إلىاب ،(IP) تنرتنإلI لوكوتورب فتاه ىلء مليعاتور يتلا أشنت دنع جمد Cisco Unity Express (CUE) عم Cisco Unified Communications Manager Express (CUCME) اهحالصإو.

# ةيساسألا تابلطتملا

## تابلطتملا

:ةيلاتلا عيضاوملاب ةفرعم كيدل نوكت نأب Cisco يصوت

- Call Manager Express (CME) وأ CUCME
- Cisco Unity Express
- (SCCP (تاملاكملا يف مكحتلل Skinny لوكوتورب ●
- (SIP (لمع ةسلج ءدب لوكوتورب ●

## ةمدختسملا تانوكملا

:ةيلاتالا ةيداملا تانوكملاو جماربال تارادصإ ىلإ دنتسملا اذه يف ةدراولا تامولعملا دنتست

- ،8.6.2 و CUE 7.0.6 نم ةشاشلI تاطقلو تانيوكتلI جذامن ذخا متي .8.x و CUE 7.x CUE-NME ةدحو ىلع ةتبثملاو
- 8.5 و 7.1 CUCME●
- SCCP عم ،CUCME عم لجسملا 7965 IP Cisco فتاه ●

.ةصاخ ةيلمعم ةئيب ي ف ةدوجوملI ةزهجألI نم دنتسملI اذه يف ةدراولI تامولعملI ءاشنإ مت تناك اذإ .(يضارتفا) حوسمم نيوكتب دنتسملI اذه يف ةمدختسُملI ةزهجألI عيمج تأدب .رمأ يأل لمتحملا ريثأت لله مهف نم دكأت في التي تشتلا ديق كتكبش

## ةلصلا تاذ تاجتنملا

:ةغيص ةيجمربو زاهج اذه عم تلمعتسا تنك اضيأ عيطتسي ةقيثو اذه

- CME رادصإو زمر يأ مادختسإ نكمي ●
- CME هجوم وأ CUE ل ةيطمن ةدحو يأ مادختسإ نكمي ●

# ةيساسأ تامولعم

ىلإ ةراشإلل .ةيتوصلا ديربلا ةبلع يف ةديدج ةلاسر كرت ىلإ ةراشإلل MWI مدختسي دوجوملا فرظملا زمر عم IP فتاوه ىلع دوجوملا رمحألا حابصملا ليغشت متي ،ةديدج ةلاسر .طخلا ضرع ةشاش راوجب

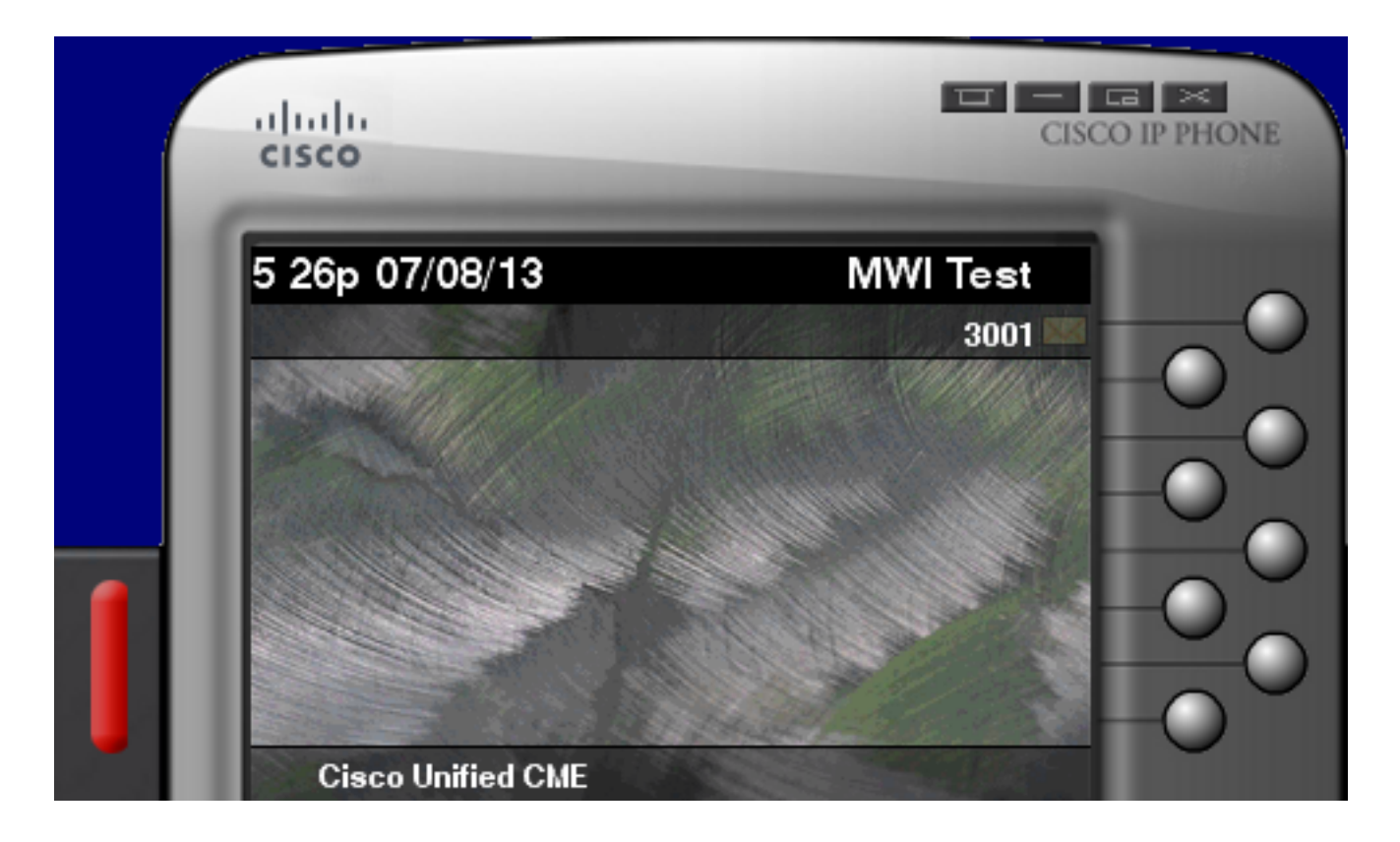

.CUE ةدحو عم جمدم CUCME مداخ ىلإ دنتسملا اذه دنتسي :ةظحالم

:CUCME عم CUE لماكتي امدنع ةحاتم MWI تايلآ ثالث كانه

- قاطنلا جراخ ●
- SIP كارتشا مالعإ ●
- بولطم ريغ SIP●

:CUCM عم CUE جمدني امدنع ةحاتم ةدحاو MWI ةيلآ كانه

(CTI) رتويبمكلا زاهجب يفت|مل| ل|صتال| جمد /(Java Telephony API (JTAPI •

عبتت نيكمت ةيفيك نع تامولعم <u>ةلا<mark>حل</mark>ا تاساردو JTAPI اياضق</u> دنتسم رفوي :<mark>ةظحالم</mark> .JTAPI ربع اهحالصإو MWI ءاطخأ فاشكتسأ ةيفيكو CUE يف JTAPI

## نيوكتلا

## SIP ءاعدتسإ بولسأ

تارادصإلI عم قفاوتلI ريفوتل CUE يف ةمدختسملI ةيضارتفالI ةقيرطلI يه Outcall وأ Notify-Subscriccp مادختسإ نسحتسملا نم هنأ نم مغرلا ىلع .ةحاتملا ةمظنألل ةقباسلا تاكبشلا تائيب نم ديدعلا يف مدختسي Outcall بولسأ نأ ال] ،MWI راعشإل بولطم ريغ .اهنيكمتو CME ل ةلجسملا SCCP ب ةصاخلا IP فتاوهل MWI نيوكتل

Cisco Survivable Remote رشن تايلمع يف ةيجراخلا تاملاكملا ةيلآ لمعت ال :**ةظحالم** .ةموعدم ريغ SIP ةياهن طاقن . (SRST (Telephony Site

.ديدج يتوص ديرب مدختسم ىقلتي امدنع CUCME ىلإ ةوعد CUE لسري ،ةيلآلا هذه يف

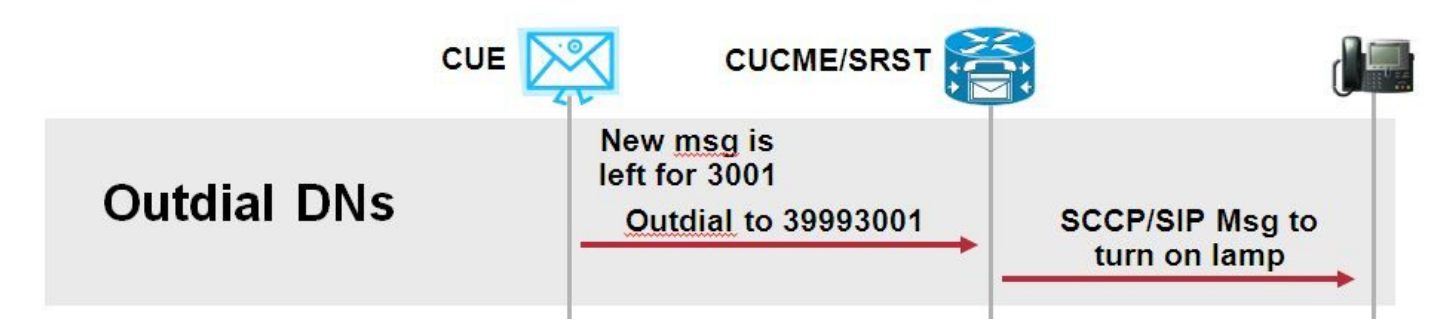

CUE بلطي نأ بجي دادتمالا DNs نانثإ لثمي .CUCME ىلع EPHONE يماظن نيوكتب مق .نيعم دادتمال هليطعت وأ MWI نيكمتل

ephone-dn 3 **mwi on number 3999....** ! ephone-dn 4  **mwi off number 3998....**

> لٻق نم مدختسملا قحلمل لوط عم DN ةياهن يف طاقنلا ددع قٻاطتي نأ ٻجي :**ةظحالم** .CUCME يف ةلجسملا فتاوهلا

،CUE ل يساسألا نيوكتلا يف .CUE نيوكت ىلإ لقتنا مث CUCME نيوكت لامتكا نم دكأت .**ةئيءتلا جلاعم** نم **تاملاكملا ةجلاعم** مسق يف MWI DN تاكبش ةئبعت ايُئاقلت متي

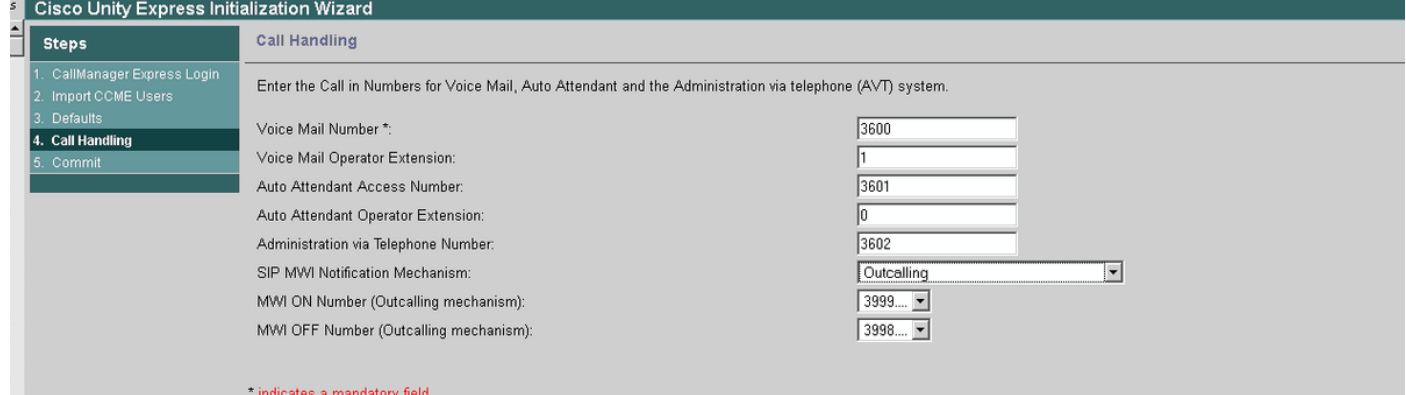

ةهجاو ىلإ لوصولل CUE عم CME جمد بجي ،ةئيهتلا جلاعم ىلإ لوصولل :ةظحالم لقتنا .CUE عم DN تامولعم ةنمازم متت ،جاتنإ ماظن يف .(GUI (ةيموسرلا مدختسملا .DN تاكبش ضرعل تادادعإلا < لئاسرلا راظتنا تارشؤم < يتوصلا ديربلا ىلإ

:CUE مادختساب اهتنمازمو DN نيوكت دعب MWI تادادعإ ةحفص لاثم

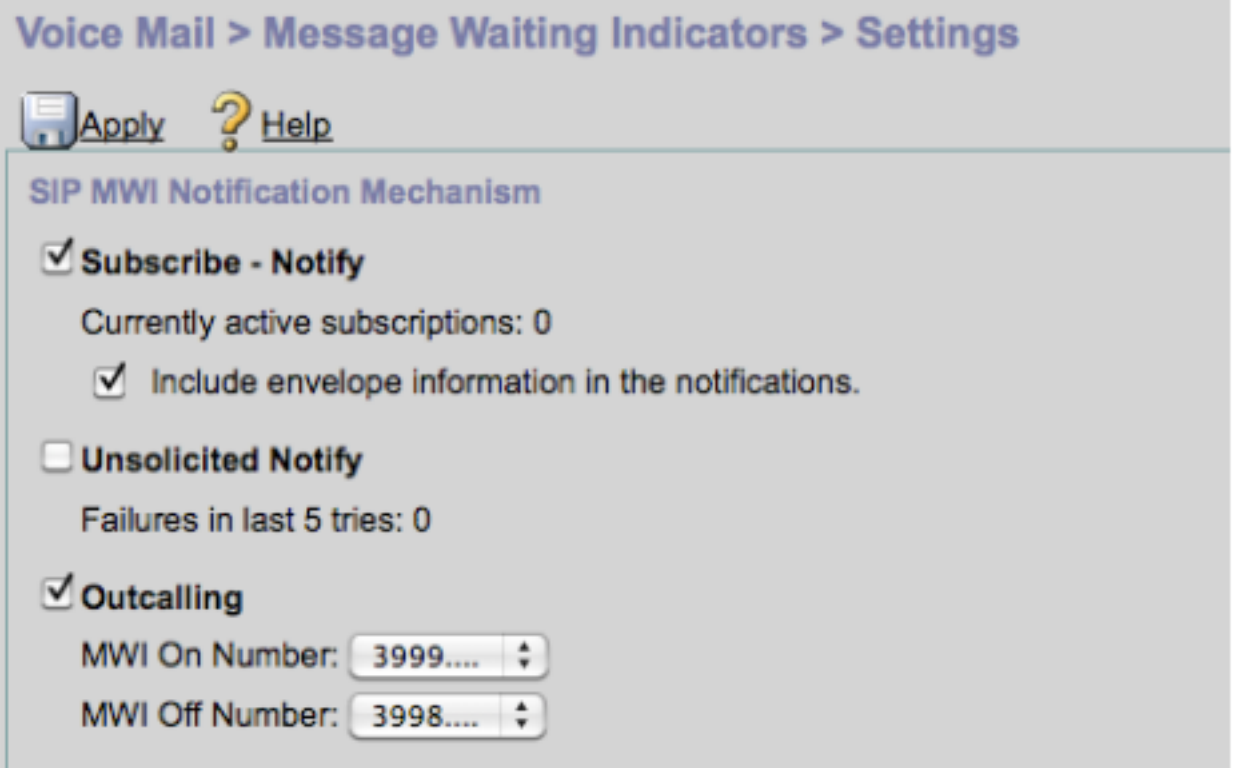

ةئيەتل ەمعد مت نكلو بولطم ريغ اذه .انە Subscribe-Notify نيكمت اضيأ مت :<mark>ةظحال م</mark> نم ،ةقيرط لكل دحاو ،نيراطخإ CUE لسري .تقولا سفن يف Outcallو Notify-Subscribe .هليغشت فاقيإ وأ MWI ليغشت لجأ

.تقول| سفن يف موعدم ريغ بولطمل| ريغو رداصل| راطخإل| نيوكت :**ةظحالم** 

:زمرلا نيوكت جذومن

```
ccn application ciscomwiapplication aa
   description "ciscomwiapplication"
   enabled
  maxsessions 6
   script "setmwi.aef"
   parameter "strMWI_OFF_DN" "3999"
  parameter "strMWI_ON_DN" "3998"
   end application
```
ccn subsystem sip  **mwi sip outcall**

.يلاحل MWI نيوكت ديدحتل show ccn subsystem sip رمألا مدختسأ

CUE# sh ccn subsystem sip SIP Gateway: 10.10.202.1 SIP Port Number: 5060 DTMF Relay:  $\qquad \qquad$  sip-notify, sub-notify **MWI Notification: outcall** MWI Envelope Info: disabled Transfer Mode: bye-also SIP RFC Compliance: Pre-RFC3261

طاقنلا ديدحت متي .طاقن نودب MWI تاقحلم ديدحت متي ،نيوكتلا جذومن يف :**ةظحالم** show رمألا جارخإ فلتخي نأ نكمي .فتاهلل DN دادتما لوط ىلإ ةراشإلل CME يف طقف ccn subsystem sip ءانب ىلع رادصإ CUE.

بلطلا ريظن ةقباطم نامضل ةيرورض ،CUE ل مدختسملا ،بلطلا ريظن ىلع تارييغتلا دعت لمعلل ديدج بـلط ريظن ءاشiإ نكمي امك .ةيجراخلا ةملاكملل SIP ةوعدل حيحصلا دراولI :يلخاد لاصتا ريظنك

dial-peer voice 3600 voip destination-pattern 3600 session protocol sipv2 session target ipv4:10.10.202.50 **incoming called-number 399[89]....** dtmf-relay sip-notify codec g711ulaw no vad !

وأ

dial-peer voice 3999 voip session protocol sipv2 **incoming called-number 399[89]....** dtmf-relay sip-notify codec g711ulaw no vad !

## SIP كارتشا مالعإ

متي ،كارتشالا دعب .CUE يف كارتشالاب ةيادبلا يف DN موقت ،Notify-Subscribe ةيلآ يف .MWI راعشإل CUE نم NOTIFY ةلاسر لوبق

.CUCME و SRST رشن تايلمعل ةقيرطلا هذه مادختساب ىصوي :ةظحالم

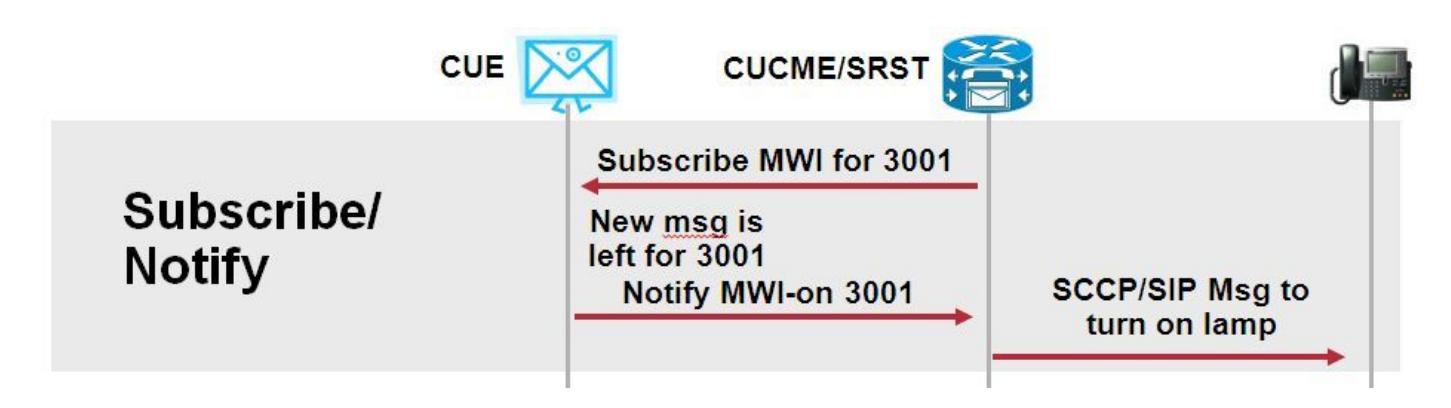

:هذه مالعإلا ةقيرط مادختسال كرتشملا مالعإ نيكمت

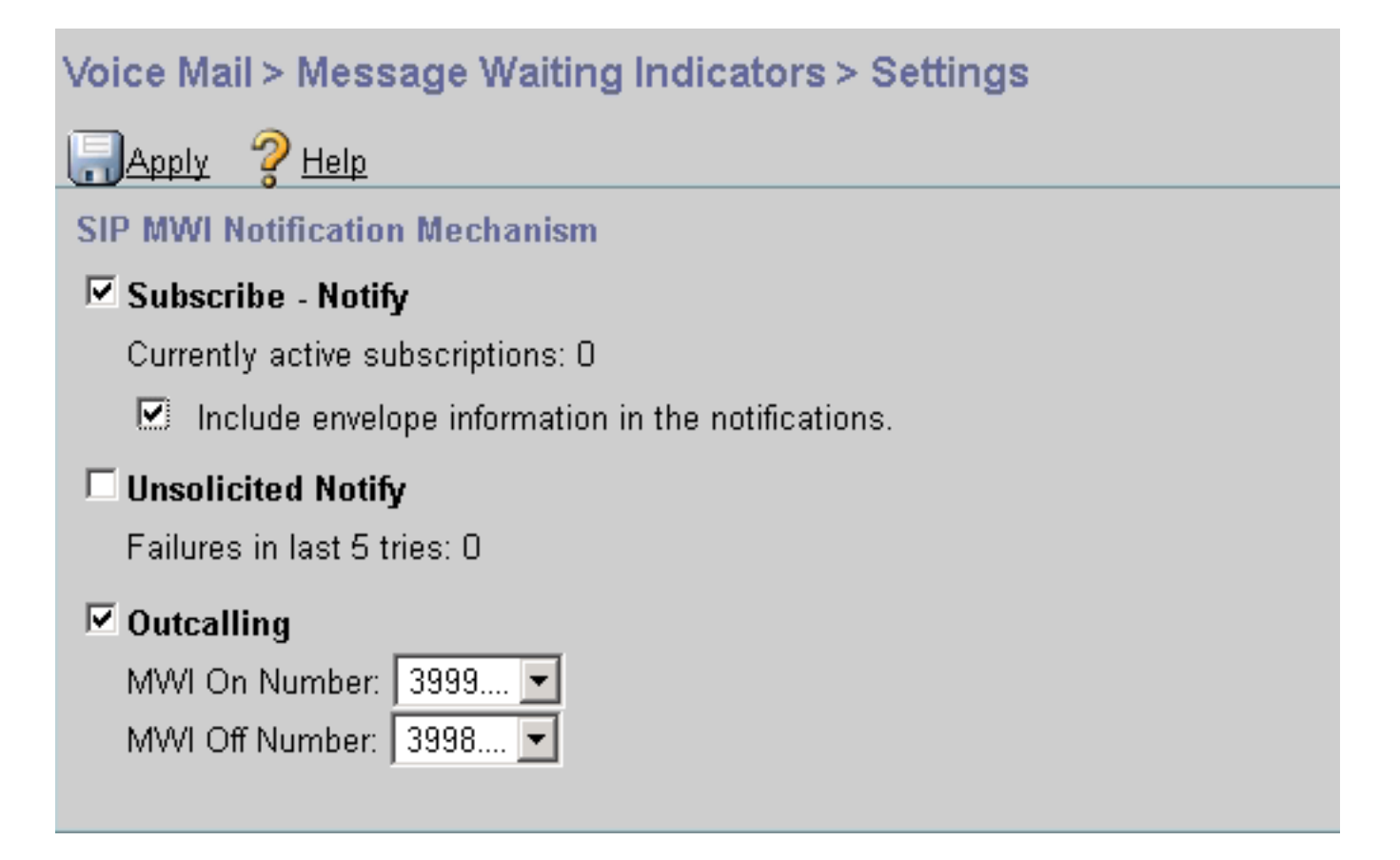

:(CLI) رماوالا رطس ةهجاو ىلع كرتشملا مالعإ ةقيرط نيكمت نكمي ،كلذ نم الدب

```
ccn subsystem sip
 gateway address "10.10.202.1"
mwi envelope-info
 mwi sip sub-notify
 end subsystem
```
ديكأت كنكمي .UA-SIP مسق يف (CUE (MWI مداخل IP ناونع مادختساب CME نيوكتب مق ةفاضتسإ متي يتلا ةمدخلل ةيطمنلا ةدحولل ةهجاولا نيوكت نم CUE ب صاخلا IP ناونع CUE اهيلع مادختساب رمأ show run interface.

interface Integrated-Service-Engine1/0 ip unnumbered Vlan400 **service-module ip address 10.10.202.50 255.255.255.0**

sip-ua

**mwi-server ipv4:10.10.202.50 expires 3600 port 5060 transport udp** ل Notify-Subscribe ثادحأ معدل ايفاك ua-sip نمض 4:10.10.202.50ipV server-mwi رمألا نوكي ريصقتلا عم ليكشتآل يف تنمضت ايئاقلت **لقن** و **ءانيم ،ةيحالص ءاهتنا** لـMWI. I .دادعإ ةيلمع

ةقيرطلا هذه مادختسإ نكمي .MWI مالعإ ثدح يقلتل CUE عم كارتشالل DNs نيوكتب مق .CME هجوم يف ةلجسملا IP SIP و SCCP فتاوهل

```
voice register dn 1
 number 3005
mwi
!
```
ephone-dn 1 number 3001 **mwi sip**

### CUE بيجتسيو MWI ثيدحت بلطل CUE ىلإ كارتشا ةلاسر فتاهلا لسري ،رمألا لاخدإ درجمب :ةلوبقم 202 SIP ةلاسر عم

**Sent: SUBSCRIBE sip:3001@10.10.202.50:5060 SIP/2.0** Via: SIP/2.0/UDP 10.10.202.1:5060;branch=z9hG4bK4812E5 From: <sip:3001@10.10.202.1>;tag=CC5F60-3EC To: <sip:3001@10.10.202.50> Call-ID: AE09C597-E3FE11E2-80F3BB44-39D4A3CF@10.10.202.1 CSeq: 101 SUBSCRIBE Max-Forwards: 70 Date: Thu, 04 Jul 2013 16:36:15 GMT User-Agent: Cisco-SIPGateway/IOS-12.x **Event: message-summary Expires: 3600 Contact:**

Accept: application/simple-message-summary Content-Length: 0

**Received: SIP/2.0 202 Accepted** Via: SIP/2.0/UDP 10.10.202.1:5060;branch=z9hG4bK4812E5 To: <sip:3001@10.10.202.50>;tag=217fce13-1101 From: <sip:3001@10.10.202.1>;tag=CC5F60-3EC Call-ID: AE09C597-E3FE11E2-80F3BB44-39D4A3CF@10.10.202.1 CSeq: 101 SUBSCRIBE Content-Length: 0 **Expires: 3600** Contact: sip:3001@10.10.202.50 Allow-Events: refer Allow-Events: telephone-event **Allow-Events: message-summary**

DN ب ةصاخلا MWI ل ةيلاحلا ةلاحلاب NOTIFY ةلاسر CUE لسري ،كارتشالا لوبق درجمب :معن ىلع MWI مالعإ نييعت مت ،لاثملا اذه يف .ددحملا

**Received: NOTIFY sip:3001@10.10.202.1:5060 SIP/2.0** Via: SIP/2.0/UDP 10.10.202.50:5060;branch=z9hG4bKkuJtPQPUKbreuy0GkQBlQw~~30 Max-Forwards: 70 To: <sip:3001@10.10.202.1>;tag=CC5F60-3EC From: <sip:3001@10.10.202.50>;tag=217fce13-1101 Call-ID: AE09C597-E3FE11E2-80F3BB44-39D4A3CF@10.10.202.1 CSeq: 1 NOTIFY Content-Length: 113 **Contact: sip:3001@10.10.202.50 Event: message-summary** Allow-Events: refer Allow-Events: telephone-event Allow-Events: message-summary **Subscription-State: active**

Content-Type: application/simple-message-summary

### **Messages-Waiting: yes Message-Account: sip:3001@10.10.202.50** Voice-Message: 1/0 (0/0) Fax-Message: 0/0 (0/0) Sent: SIP/2.0 200 OK Via: SIP/2.0/UDP 10.10.202.50:5060;branch=z9hG4bKkuJtPQPUKbreuy0GkQBlQw~~30 From: <sip:3001@10.10.202.50>;tag=217fce13-1101 To: <sip:3001@10.10.202.1>;tag=CC5F60-3EC Date: Thu, 04 Jul 2013 16:36:15 GMT Call-ID: AE09C597-E3FE11E2-80F3BB44-39D4A3CF@10.10.202.1 CSeq: 1 NOTIFY Content-Length: 0

لكل 1 رادقمب **ايلاح ةطشنلا تاكارتشال**ا تادايز ظحال ،CUE ةيموسرلا مدختسملا ةهجاو ىلع :اەاقلتت **كارتشا** ةلاسر

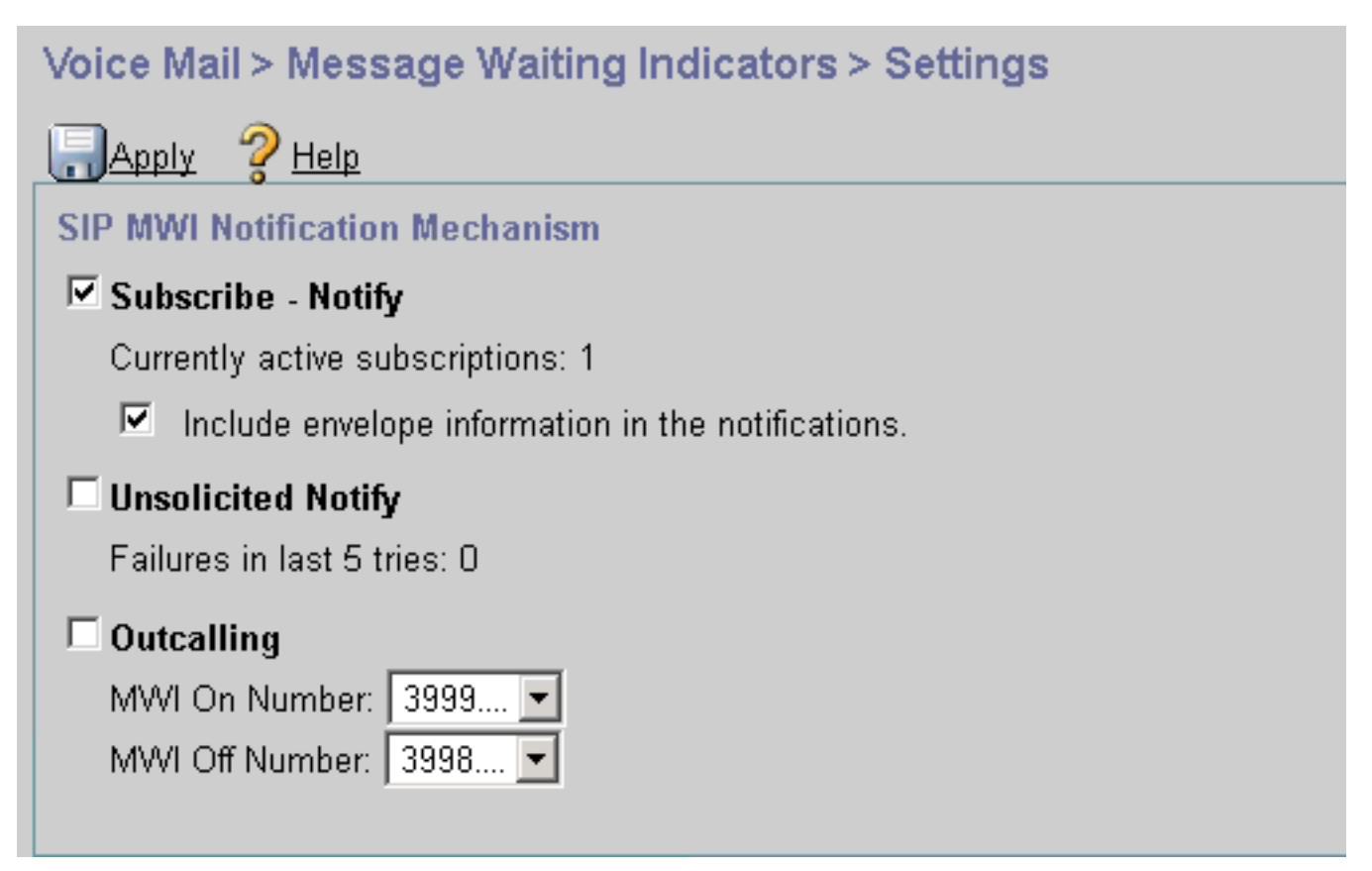

.كارتشالا ةلاح ضرعل mwi subscription sip ccn show رمألا مدختسأ

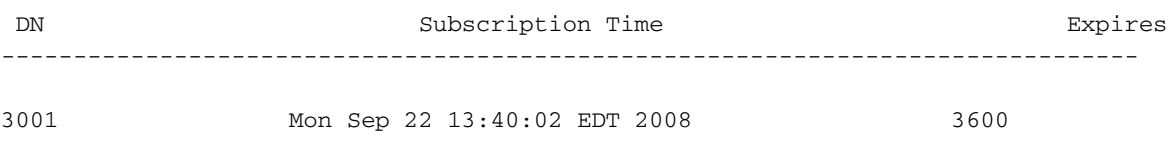

### MWI Subscribe-Notifiy يف SRST:

وأ ،ةميدقلا SRST ل ،Manager-Call جمانرب ةهجاو تحت امإ MWI تاكبش ليحرت نيوكتب مق .SRST-CME رشن تايلمعل ةيفتاهلا ةمدخلا

call-manager-fallback **mwi relay**

telephony-service **mwi relay**

## Notify-بولطم ريغ SIP

ةقيرطلا هذه مدختست .SRST و CUCME نم الك Notify-هيف بوغرملا ريغ SIP بولسأ معدي ،SIP Notify سكع ىلء .هليغشت فاقيإ وأ MWI ليغشت ليدبت لجأ نم SIP Notify والسر .CUE ةطساوب هب ظافتحالا مت كارتشا دجوي ال

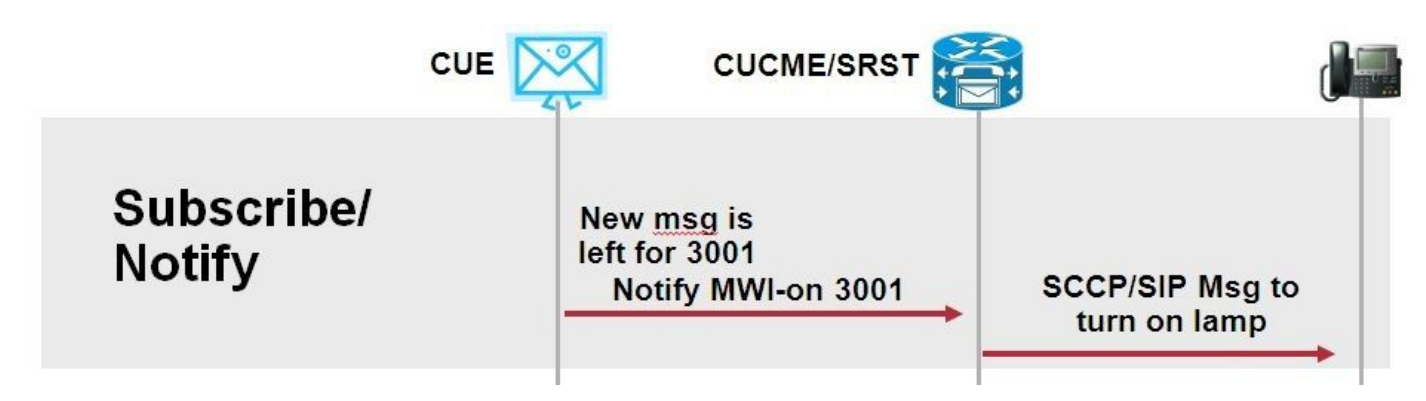

رشن تايلمع معدل CME-SRST وأ call-manager-backback نمض mwi relay رمألا نيوكتب مق .uaMWI-sip نيوكت رمأ عم ،SRST

:هيف بوغرملا ريغ مالعإلا رايخ نيكمت

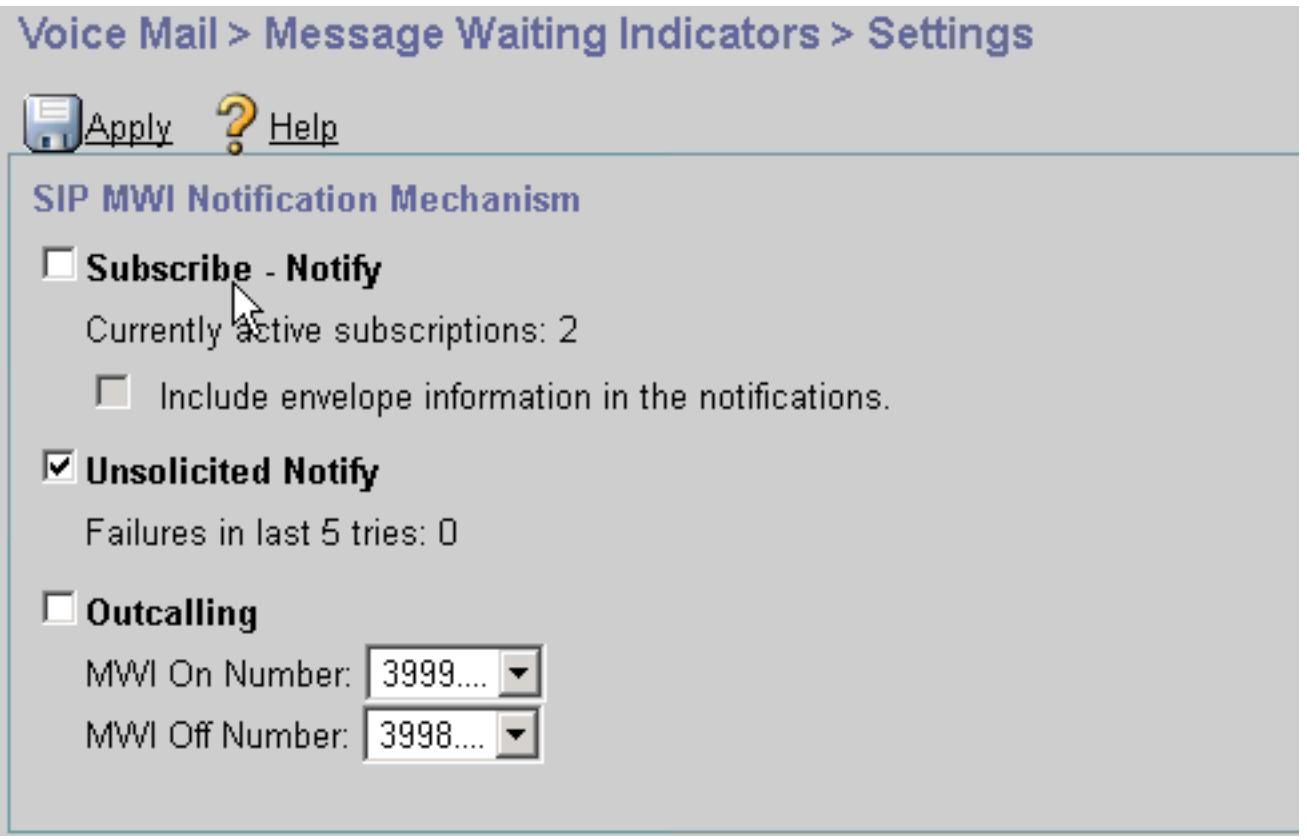

:CUE ل رماوألا رطس ةهجاو ىلع "هيف بوغرملا ريغ مالعإلا" نيكمت نكمي ،كلذ نم الدب

:CME ل (CLI (رماوألا رطس ةهجاو ىلع بولطملا ريغ مالعإلا نيكمت

sip-ua mwi-server ipv4:10.10.202.50 expires 3600 port 5060 transport udp **unsolicited**

مادختسإ يف CME رمتسي ،mwi-server رمألI ىلع **بولطم ريغ** نيوكت متي مل ام :**ريذحت** ىلع نيوكتلا عم قباطتي ال CME ىلع نيوكتلI نiل MWI لمعت الو Subscribe-Notify CUE.

.تقولا سفن يف يرخأ ةيلآ يأ عم Unsoliced-Notify ةيلآ مادختسإ كنكمي ال :**ةظحالم** 

## MWI عم Cisco Unified Communications Manager (CUCM)

ليدبتل setMessageWaiting ةلاسر JTAPI لوكوتورب مدختسي ،CUCM عم CUE جمد متي امدنع JTAPI لبق نم اهيف مكحتلا متي يتلا CTI ذفانم نييعت متي .MWI فاقيإ/ليغشت تارادصإلىا ي.ف .فت|ەل| ليلد مقرر ىلع يوتحت يتلا (CSS) ل|صتال| ثحب ةحاسم مادختس|ب رفوت مدع ةلاح يف .MWI تامالعإ ريفوتل صصخم CTI ذفنم نيوكت كنكمي ،CUE نم ثدحألا .JTAPI لبق نم نوكم حاتم ذفنم يأ CUE مدختسي ،ذفنملا

متي ال MWI تادادتما نإف ،MWI ثادحأل setMessageWaiting ةلاسر مدختسي JTAPI نأ امب يف لكاشم يأ ببست الو اهلهاجت متي اهنإف ،تاقحلملا نيوكت مت اذإ .CUCM يف اهنيوكت .JTAPI عم ينيبلا ليغشتلا ةيلباق

مادختسال CUE و CUCME هجوم نيوكت كنكمي ،ىلعألا تارادصإلاو x7. رادصإلا CUE يف . SRST يف دجاوتلا ءانثأ ةلماكلا MWI فئاظو ىلع ظافحلل Notify-Unrequested ةقيرط

# اهحالصإو ءاطخألا فاشكتسا

.اهحالصإو نيوكتلا ءاطخأ فاشكتسال اهمادختسإ كنكمي تامولعم مسقلا اذه رفوي

## تاعبتلاو ءاطخألا عبتت

حقو

:ةيلاتلا ءاطخألا حيحصت تايلمع مدختسأ ،اهحالصإو MWI ءاطخأ فاشكتسال

debug ccsip messages debug voice ccapi inout

CUCME هجوم يف ةلجسملا SCCP فتاوه مادختساب اهحالصإو MWI ءاطخأ فاشكتسال :ةيلاتلا ءاطخألا ءاطخأ مدختسأ ،MWI ءاعدتسإ ةقيرط مادختساب

debug ccsip messages debug voice ccapi inout debug ephone mwi mac <mac address> debug ephone detail mac <mac address>

.ةمدختسملا ةيلآلا نع رظنلا ضغب MWI ةلاح ديكأتل show ephone reg رمألا مادختسإ متي .ديعب عقوم يف ادوجوم فتاهلا نوكي امدنع اديفم رمألا اذه نوكي

#show ephone reg ephone-1[0] Mac:0023.5E18.23EC TCP socket:[1] activeLine:0 whisperLine:0 REGISTERED in SCCP ver 17/12 max\_streams=5 mediaActive:0 whisper\_mediaActive:0 startMedia:0 offhook:0 ringing:0 reset:0 reset\_sent:0 paging 0 debug:1 caps:9 privacy:1 IP:10.10.202.2 22856 7965 keepalive 186 max\_line 6 available\_line 6 button 1: dn 1 number 3001 CH1 IDLE CH2 IDLE CH3 IDLE CH4 IDLE CH5 IDLE CH6 IDLE CH7 IDLE CH8 IDLE **mwi** Preferred Codec: g711ulaw Username: MWI1 Password: cisco

### زمر

:كليكشت تققد to order in رمأ ضرع اذه تلمعتسا عيطتسي تنأ CUE يف

show ccn application

show ccn subsystem sip

راثآلا مادختسإ امإ كنكمي .MWI قلءتم رادصإ يأ تيرحت in order to عبتت اضيأ CUE رفوي عيمجتلا يف لهسأ نوكي نيعم عبتت مادختسإ وأ CUE يف لعفلاب ةنكمملا ةيضارتفالا .ةءارقلاو

:وه CUE يف هنيكمت كنكمي يذلا ددحملا عبتتلا

trace ccn stacksip dbug SIP ةلاسر لاسرإ مت ناك اذإ ام ديدحتل ةديفم SIP تاراشإ لاسرإ تامولعم عبتتلا اذه رفوي .MWI ل حيحص لكشب Notify وأ Outcall

نم ديزم ىلع لوصحلل StackSip عٻتت عم **يتوصلا** د**يربال عٻتت** نيكمت اضيأ كنكمي all vxml يتوصلا ديربلا عبتت نيكمت لقألا ىلع وأ MWI ثادحأو ةملاكملا لوح تامولعملا .mwi يتوصلا ديربلا عبتتو

<u>[ءاطخأ فاشكتسأ](//www.cisco.com/en/US/products/sw/voicesw/ps5520/products_tech_note09186a008027fa9f.shtml#traces)</u> ىلإ عجرا ،MWI لكاشم لوح تامولعملا نم ديزم ىلع لوصحلل :**ةظحالم** .[\(MWI \(اهحالصإو Express Unity ةلاسر راظتنا ةراشإ](//www.cisco.com/en/US/products/sw/voicesw/ps5520/products_tech_note09186a008027fa9f.shtml#traces)

## CUE صيخرت

(CUCM وأ CUCME (حيحصلا لاصتالا ليكو معدل صيخارتلا تيبثت نم دكأت ،CUE يف .يتوصلا ديربلا ذفانمو

.license software show وه رمألا نوكي x7.0. ةغيص CUE يف

```
 - voicemail_lic.sig : 25 MAILBOX LICENSE
  - ivr_lic.sig : 4 PORT IVR BASE LICENSE
 - port_lic.sig : 24 PORT BASE LICENSE
Core:
  - Application mode: CCME
  - Total usable system ports: 24
Voicemail/Auto Attendant:
  - Max system mailbox capacity time: 18000
  - Default # of general delivery mailboxes: 10
  - Default # of personal mailboxes: 25
  - Max # of configurable mailboxes: 35
Interactive Voice Response:
  - Max # of IVR sessions: 4
Languages:
  - Max installed languages: 5
  - Max enabled languages: 5
```
### show license application and show call-agent يه رماوأل نوكت دعب اميفو CUE 7.1.x يف

CUE# show license status application **voicemail enabled: 10 ports**, 10 sessions, 30 mailboxes ivr disabled, ivr session activation count has been set to zero

CUE# show call-agent **Call-agent: CUCME**

نوكي .صيخارتـلا لوح ةيليصفت تـامولعم رفـوي يذلI show license مادختسإ اضيأ كـنكمي ةَيقبتملا قدملا يه امو مي يَّقت صيخارت CUE ىدل ناك اذإ ام ديدحتل اديفَم اذهَ ضرعلا رماً :ةمئاد اهتيبثت مت يتلا صيخارتلا تناك اذإ ام وأ اهتيحالص ءاهتنا لبق

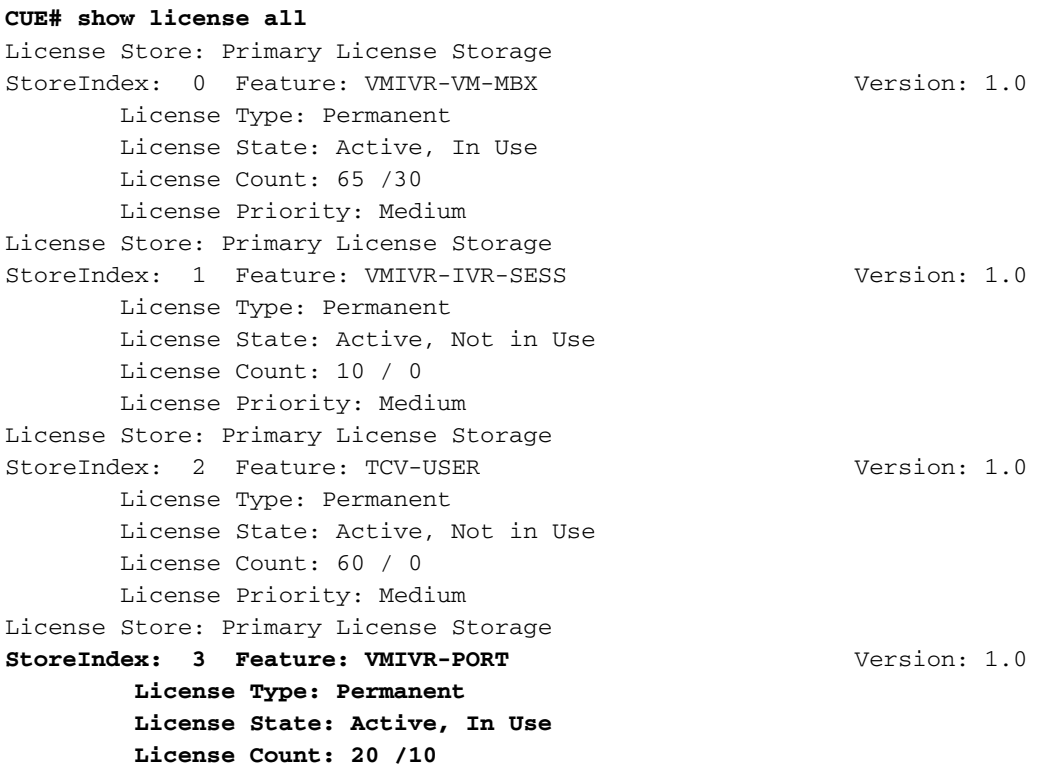

## اهحالصإو SIP ءاطخأ فاشكتسأ

نيب ليدبتلا لجأ نم CUCME ىلإ SIP ءاعدتسإ ثدح ءاشنإب SIP ءاعدتسإ بولسأ موقي درجمٻو .180 **نينر** ةلاس ِر رظتني زمرلا .ددحم دحاو قحلمل مليءُشت فاقي| وأ MWI ليغشت .لاصتالا عطق هل نكمي ،همالتسإ

:ةراشإلاب

CUE# no trace all **#trace ccn StackSip dbug** # clear trace #mwi refresh telephonenumber 3001 #show trace buff tail Press <CTRL-C> to exit... 4524 07/04 09:35:16.484 ACCN STGN 0 Task: 263000000018**GetListMember: output string:outcall** 4524 07/04 09:35:16.489 ACCN SIPL 0 sip-ltp17: 3602, State=CONTACTINGenter connect 4524 07/04 09:35:16.489 ACCN SIPL 0 sip-ltp17: 3602, State=CONTACTINGenter createInvitation 4524 07/04 09:35:16.489 ACCN SIPL 0 SDPBody : v=0 o=CiscoSystemsSIP-Workflow-App-UserAgent 3337 3337 IN IP4 10.10.202.50 s=SIP Call c=IN IP4 10.10.202.50  $t=0$  0  $m=$ audio 16910 RTP/AVP 0 a=rtpmap:0 pcmu/8000 a=ptime:20 4524 07/04 09:35:16.489 ACCN SIPL 0 sip-ltp17: 3602, State=CONTACTINGbefore invitationmanager.createInvitation. body : v=0 o=CiscoSystemsSIP-Workflow-App-UserAgent 3337 3337 IN IP4 10.10.202.50 s=SIP Call c=IN IP4 10.10.202.50  $t=0$  0 m=audio 16910 RTP/AVP 0 a=rtpmap:0 pcmu/8000 a=ptime:20 body type : application/sdp toNA : <sip:39933001@10.10.202.1:5060;user=phone> fromNA : <sip:3602@10.10.202.50:5060> from tag : cue5aa7689b 4524 07/04 09:35:16.489 ACCN SIPL 0 sip-ltp17: 3602, State=CONTACTINGafter invitationmanager.createInvitation 4524 07/04 09:35:16.489 ACCN SIPL 0 sip-ltp17: 3602, State=CONTACTING added ciscogcid 4524 07/04 09:35:16.489 ACCN SIPL 0 sip-ltp17: 3602, State=CONTACTING getDTMFHeader: Enter 4524 07/04 09:35:16.489 ACCN SIPL 0 sip-ltp17: 3602, State=CONTACTING getDTMFHeader: getting the headers 4524 07/04 09:35:16.490 ACCN SIPL 0 sip-ltp17: 3602, State=CONTACTING getDTMFHeader: before adding headers to message 4524 07/04 09:35:16.490 ACCN SIPL 0 sip-ltp17: 3602, State=CONTACTING getDTMFHeader: after adding headers to message : **INVITE sip:39993001@10.10.202.1:5060;user=phone SIP/2.0** Via: SIP/2.0/UDP 10.10.202.50:5060;branch=z9hG4bKkuJtPQPUKbreuy0GkQBlQw~~10 Max-Forwards: 70 To: <sip:39993001@10.10.202.1:5060;user=phone> From: <sip:3602@10.10.202.50:5060>;tag=cue5aa7689b Call-ID: 137295211648821@10.10.202.50 CSeq: 1 INVITE Content-Length: 178 Contact: <sip:3602@10.10.202.50:5060> Content-Type: application/sdp

Cisco-Gcid: AA52BD08-013F-1000-4000-001125CUCE68 Call-Info: <sip:10.10.202.50:5060>;method="NOTIFY;Event=telephone-event;Duration=2000" Allow-Events: telephone-event  $v=0$ o=CiscoSystemsSIP-Workflow-App-UserAgent 3337 3337 IN IP4 10.10.202.50 s=SIP Call c=IN IP4 10.10.202.50  $t=0$  0 m=audio 16910 RTP/AVP 0 a=rtpmap:0 pcmu/8000 a=ptime:20 4524 07/04 09:35:16.490 ACCN SIPL 0 sip-ltp17: 3602, State=CONTACTINGinvite message : INVITE sip:39993001@10.10.202.1:5060;user=phone SIP/2.0 Via: SIP/2.0/UDP 10.10.202.50:5060;branch=z9hG4bKkuJtPQPUKbreuy0GkQBlQw~~10 Max-Forwards: 70 To: <sip:39993001@10.10.202.1:5060;user=phone> From: <sip:3602@10.10.202.50:5060>;tag=cue5aa7689b Call-ID: 137295211648821@10.10.202.50 CSeq: 1 INVITE Content-Length: 178 Contact: <sip:3602@10.10.202.50:5060> Content-Type: application/sdp Cisco-Gcid: AA52BD08-013F-1000-4000-001125CUCE68 Call-Info: <sip:10.10.202.50:5060>;method="NOTIFY;Event=telephone-event;Duration=2000" Allow-Events: telephone-event  $v=0$ o=CiscoSystemsSIP-Workflow-App-UserAgent 3337 3337 IN IP4 10.10.202.50 s=SIP Call c=IN IP4 10.10.202.50  $t=0$  0 m=audio 16910 RTP/AVP 0 a=rtpmap:0 pcmu/8000 a=ptime:20 4524 07/04 09:35:16.490 ACCN SIPL 0 sip-ltp17: 3602, State=CONTACTINGreturning invitation 4524 07/04 09:35:16.490 ACCN SIPL 0 sip-ltp17: 3602, State=CONTACTINGgot Invitation 4524 07/04 09:35:16.490 ACCN SIPL 0 sip-ltp17: 3602, State=CONTACTINGbefore Invitation start 4524 07/04 09:35:16.491 ACCN SIPL 0 sip-ltp17: 3602, State=CONTACTINGafter Invitation start 4846 07/04 09:35:16.509 ACCN SIPL 0 sip-ltp17: 3602, State=CONTACTING InvitationCallback.proceeding 4846 07/04 09:35:16.509 ACCN SIPL 0 sip-ltp17: 3602, State=CONTACTING **SIP/2.0 100 Trying** Via: SIP/2.0/UDP 10.10.202.50:5060;branch=z9hG4bKkuJtPQPUKbreuy0GkQBlQw~~10 To: <sip:39993001@10.10.202.1:5060;user=phone> From: <sip:3602@10.10.202.50:5060>;tag=cue5aa7689b Call-ID: 137295211648821@10.10.202.50 CSeq: 1 INVITE Content-Length: 0 Date: Thu, 04 Jul 2013 15:50:11 GMT Allow-Events: telephone-event Server: Cisco-SIPGateway/IOS-12.x 4846 07/04 09:35:16.515 ACCN SIPL 0 sip-ltp17: 3602, State=CONTACTING--- InvitationCallback.proceeding (dialog) 4846 07/04 09:35:16.515 ACCN SIPL 0 sip-ltp17: 3602, State=CONTACTING**SIP/2.0 180 Ringing** Via: SIP/2.0/UDP 10.10.202.50:5060;branch=z9hG4bKkuJtPOPUKbreuv0GkOBlOw~~10 To: <sip:39993001@10.10.202.1:5060;user=phone>;tag=A233D8-2382 From: <sip:3602@10.10.202.50:5060>;tag=cue5aa7689b Call-ID: 137295211648821@10.10.202.50 CSeq: 1 INVITE Content-Length: 0

Date: Thu, 04 Jul 2013 15:50:11 GMT Allow: INVITE, OPTIONS, BYE, CANCEL, ACK, PRACK, UPDATE, REFER, SUBSCRIBE, NOTIFY, INFO, REGISTER Allow-Events: telephone-event Remote-Party-ID: <sip:39990000@10.10.202.1>;party=called;screen=no;privacy=off Contact: <sip:39993001@10.10.202.1:5060> Server: Cisco-SIPGateway/IOS-12.x

4524 07/04 09:35:21.489 ACCN SIPL 0 sip-ltp17: 3602, State=CONTACTING terminating dialog in contacting state 20 4524 07/04 09:35:21.491 ACCN SIPL 0 sip-ltp17: 3602, State=TERMINATEDcontacting state hangup 4524 07/04 09:35:21.492 ACCN SIPL 0 sip-ltp17: 3602, State=TERMINATEDAfter contacting state hangup 4846 07/04 09:35:21.507 ACCN SIPL 0 sip-ltp17: 3602, State=TERMINATED InvitationDialogCallback.rejected 4846 07/04 09:35:21.508 ACCN SIPL 0 sip-ltp17: 3602, State=TERMINATED **SIP/2.0 487 Request Cancelled** Via: SIP/2.0/UDP 10.10.202.50:5060;branch=z9hG4bKkuJtPQPUKbreuy0GkQBlQw~~10 To: <sip:39993001@10.10.202.1:5060;user=phone>;tag=A233D8-2382 From: <sip:3602@10.10.202.50:5060>;tag=cue5aa7689b Call-ID: 137295211648821@10.10.202.50 CSeq: 1 INVITE Content-Length: 0 Date: Thu, 04 Jul 2013 15:50:16 GMT Allow-Events: telephone-event Server: Cisco-SIPGateway/IOS-12.x Reason: Q.850;cause=16

:ايقيرفأ طسو يف

Received: **INVITE sip:39983001@10.10.202.1:5060;user=phone SIP/2.0** Via: SIP/2.0/UDP 10.10.202.50:5060;branch=z9hG4bKkuJtPQPUKbreuy0GkQBlQw~~3 Max-Forwards: 70 To: <sip:39983001@10.10.202.1:5060;user=phone> From: <sip:3602@10.10.202.50:5060>;tag=cue9c19e76c Call-ID: 13729499207617@10.10.202.50 CSeq: 1 INVITE Content-Length: 178 Contact: <sip:3602@10.10.202.50:5060> Content-Type: application/sdp Cisco-Gcid: AA313BF9-013F-1000-4000-001125CUCE68 Call-Info: <sip:10.10.202.50:5060>;method="NOTIFY;Event=telephone-event;Duration=2000" Allow-Events: telephone-event  $v=0$ o=CiscoSystemsSIP-Workflow-App-UserAgent 3068 3068 IN IP4 10.10.202.50 s=SIP Call c=IN IP4 10.10.202.50  $t=0$  0 m=audio 16928 RTP/AVP 0 a=rtpmap:0 pcmu/8000 a=ptime:20 //-1/21F6E0878040/CCAPI/cc\_api\_display\_ie\_subfields: cc\_api\_call\_setup\_ind\_common: cisco-username=3602 ----- ccCallInfo IE subfields ---- **cisco-ani=3602** cisco-anitype=0 cisco-aniplan=0 cisco-anipi=0

#### cisco-anisi=0 **dest=39983001**

```
//-1/21F6E0878040/CCAPI/cc_api_call_setup_ind_common:
    Interface=0x49432FE0, Call Info(
    Calling Number=3602,(Calling Name=)(TON=Unknown, NPI=Unknown, Screening=Not Screened,
Presentation=Allowed),
    Called Number=39983001(TON=Unknown, NPI=Unknown),
    Calling Translated=FALSE, Subscriber Type Str=Unknown, FinalDestinationFlag=TRUE,
    Incoming Dial-peer=3600, Progress Indication=NULL(0), Calling IE Present=TRUE,
    Source Trkgrp Route Label=, Target Trkgrp Route Label=, CLID Transparent=FALSE), Call Id=22
…
//22/21F6E0878040/CCAPI/cc_api_display_ie_subfields:
    ccCallSetupRequest:
   cisco-username=3602
    ----- ccCallInfo IE subfields -----
    cisco-ani=3602
    cisco-anitype=0
    cisco-aniplan=0
    cisco-anipi=0
    cisco-anisi=0
    dest=39983001
//22/21F6E0878040/CCAPI/ccIFCallSetupRequestPrivate:
    Interface=0x4A492188, Interface Type=6, Destination=, Mode=0x0,
    Call Params(Calling Number=3602,(Calling Name=)(TON=Unknown, NPI=Unknown, Screening=Not
Screened, Presentation=Allowed),
    Called Number=39983001(TON=Unknown, NPI=Unknown), Calling Translated=FALSE,
    Subscriber Type Str=Unknown, FinalDestinationFlag=TRUE, Outgoing Dial-peer=20004, Call Count
On = FALSE.
   Source Trkgrp Route Label=, Target Trkgrp Route Label=, tg_label_flag=0, Application Call
Id=)
Sent:
SIP/2.0 100 Trying
Via: SIP/2.0/UDP 10.10.202.50:5060;branch=z9hG4bKkuJtPQPUKbreuy0GkQBlQw~~3
From: <sip:3602@10.10.202.50:5060>;tag=cue9c19e76c
To: <sip:39983001@10.10.202.1:5060;user=phone>
Date: Thu, 04 Jul 2013 15:13:36 GMT
Call-ID: 13729499207617@10.10.202.50
CSeq: 1 INVITE
Allow-Events: telephone-event
Server: Cisco-SIPGateway/IOS-12.x
Content-Length: 0
Sent:
SIP/2.0 180 Ringing
Via: SIP/2.0/UDP 10.10.202.50:5060;branch=z9hG4bKkuJtPQPUKbreuy0GkQBlQw~~3
From: <sip:3602@10.10.202.50:5060>;tag=cue9c19e76c
To: <sip:39983001@10.10.202.1:5060;user=phone>;tag=80B2C0-1CF
Date: Thu, 04 Jul 2013 15:13:36 GMT
Call-ID: 13729499207617@10.10.202.50
CSeq: 1 INVITE
Allow: INVITE, OPTIONS, BYE, CANCEL, ACK, PRACK, UPDATE, REFER, SUBSCRIBE, NOTIFY, INFO,
REGISTER
Allow-Events: telephone-event
Remote-Party-ID: <sip:39980000@10.10.202.1>;party=called;screen=no;privacy=off
Contact: <sip:39983001@10.10.202.1:5060>
```

```
Server: Cisco-SIPGateway/IOS-12.x
Content-Length: 0
```
Via: SIP/2.0/UDP 10.10.202.50:5060;branch=z9hG4bKkuJtPQPUKbreuy0GkQBlQw~~3 Max-Forwards: 70 To: <sip:39983001@10.10.202.1:5060;user=phone> From: <sip:3602@10.10.202.50:5060>;tag=cue9c19e76c Call-ID: 13729499207617@10.10.202.50 CSeq: 1 CANCEL Content-Length: 0

#### **//22/21F6E0878040/CCAPI/cc\_api\_call\_disconnected: Cause Value=16, Interface=0x49432FE0, Call Id=22**

#### **Sent:**

#### **SIP/2.0 200 OK**

Via: SIP/2.0/UDP 10.10.202.50:5060;branch=z9hG4bKkuJtPQPUKbreuy0GkQBlQw~~3 From: <sip:3602@10.10.202.50:5060>;tag=cue9c19e76c To: <sip:39983001@10.10.202.1:5060;user=phone> Date: Thu, 04 Jul 2013 15:13:41 GMT Call-ID: 13729499207617@10.10.202.50 CSeq: 1 CANCEL Content-Length: 0

#### **Sent:**

#### **SIP/2.0 487 Request Cancelled**

Via: SIP/2.0/UDP 10.10.202.50:5060;branch=z9hG4bKkuJtPQPUKbreuy0GkQBlQw~~3 From: <sip:3602@10.10.202.50:5060>;tag=cue9c19e76c To: <sip:39983001@10.10.202.1:5060;user=phone>;tag=80B2C0-1CF Date: Thu, 04 Jul 2013 15:13:41 GMT Call-ID: 13729499207617@10.10.202.50 CSeq: 1 INVITE Allow-Events: telephone-event Server: Cisco-SIPGateway/IOS-12.x Reason: Q.850;cause=16 Content-Length: 0

#### **Received:**

#### **ACK sip:39983001@10.10.202.1:5060;user=phone SIP/2.0**

Via: SIP/2.0/UDP 10.10.202.50:5060;branch=z9hG4bKkuJtPQPUKbreuy0GkQBlQw~~3 Max-Forwards: 70 To: <sip:39983001@10.10.202.1:5060;user=phone>;tag=80B2C0-1CF From: <sip:3602@10.10.202.50:5060>;tag=cue9c19e76c Call-ID: 13729499207617@10.10.202.50 CSeq: 1 ACK Content-Length: 0

#### **Debug ephone mwi:**

000922: Jul 4 10:23:22.654: SetCallInfo MODE 1 calling dn -1 chan 1 dn 3 chan 1 **000923: Jul 4 10:23:22.654: alling [3602] called [39993001] 000924: Jul 4 10:23:22.654: SkinnyTryCall to 3001 instance 1 start at 0SkinnyTryCall to 3001 instance 1 match DN 1 000925: Jul 4 10:23:22.654: ephone-1[1]:Set MWI line 1 to ON count 0** 000926: Jul 4 10:23:22.654: ephone-1[1]:Set MWI line 0 to ON count 0

#### **Debug ephone detailed:**

001231: Jul 4 10:25:37.899: Phone 0 DN 1 MWI on 0 messages **001232: Jul 4 10:25:37.899: ephone-1[1]:Set MWI line 1 to ON count 0** 001233: Jul 4 10:25:37.899: ephone-1[1]:Set MWI line 0 to ON count 0

## اهحالصإو Notify-Subscription SIP ءاطخأ فاشكتسأ

جاتحي يذلا قحلملا مالعإل CUCME وحن مالعإ ةلاسر CUE لسري ،DNs ل يلوألا كارتشالا دعب .هليغشت فاقيإ وأ MWI ليغشت ليغشت ليغشت ىلإ

:ةراشإلاب

CUE#no trace all **CUE#trace ccn stacksip dbug CUE#trace voicemail all** CUE# clear trace CUE#mwi refresh telephonenumber 3001 CUE#show trace buff tail Press <CTRL-C> to exit... 4430 07/04 10:43:39.263 VMSS dbug 1 com.cisco.aesop.voicemail.LdapAgent : getAttributeValue: /sw/local/users/MWI1/TelephoneNumbers/primaryExtension 4430 07/04 10:43:39.264 VMSS vmwi 0x00000000000f1206 2 3001,true 4430 07/04 10:43:39.264 VMSS dbug 1 com.cisco.aesop.voicemail.Mailbox : **setMessageWaiting: 3001,true** 4430 07/04 10:43:39.264 VMSS vmdb 0 Request connection: inUse: 1, active: 2 4430 07/04 10:43:39.264 VMSS dbug 1 com.cisco.aesop.voicemail.VMDatabase : Request connection: inUse: 1, active: 2 4430 07/04 10:43:39.264 VMSS vmdb 0 Got connection: 1, inUse: 2, active: 2 4430 07/04 10:43:39.264 VMSS dbug 1 com.cisco.aesop.voicemail.VMDatabase : Got connection: 1, inUse: 2, active: 2 4430 07/04 10:43:39.264 VMSS vmdb 7 select uid from vm\_message where vm\_message.messageid='FTX1242A3S6-NME-FOC12394L3Y-1372949852538' ; 4430 07/04 10:43:39.264 VMSS dbug 1 com.cisco.aesop.voicemail.VMDatabase : select uid from vm\_message where vm\_message.messageid='FTX1242A3S6-NME-FOC12394L3Y-1372949852538' ; 4430 07/04 10:43:39.273 VMSS vmdb 3 PERSONAL\_00000000000000000000000 4430 07/04 10:43:39.273 VMSS dbug 1 com.cisco.aesop.voicemail.VMDatabase : PERSONAL\_00000000000000000000000 4430 07/04 10:43:39.273 VMSS dbug 1 com.cisco.aesop.voicemail.VMUser : getMailboxInfo: personalMailboxId=PERSONAL\_00000000000000000000000 4430 07/04 10:43:39.273 VMSS vmdb 0 Freed connection: 1, inUse: 1, active: 2 4430 07/04 10:43:39.273 VMSS dbug 1 com.cisco.aesop.voicemail.VMDatabase : Freed connection: 1, inUse: 1, active: 2 4430 07/04 10:43:39.273 VMSS vmsg 8 populateSenderDetails: sender entity: id=MW2, type=1, ext=3002, cn=MW2, desc= 4430 07/04 10:43:39.273 VMSS vmsg 8 populateSenderDetails: localPart=MW2 4430 07/04 10:43:39.273 VMSS vmsg 8 populateSenderDetails: imapSender="MW2 \(MW2\)" <MW2@localdomain>, mwiFrom="MW2" <sip:3002@sip.invalid>, subjectLine=3002 4430 07/04 10:43:39.273 VMSS dbug 1 com.cisco.aesop.voicemail.Message : getLengthMillisec(): msgid: FTX1242A3S6-NME-FOC12394L3Y-1372949852538 totalMsgLength: 14287 4430 07/04 10:43:39.273 VMSS dbug 1 com.cisco.aesop.voicemail.Message : getLengthMillisec(): msgid: FTX1242A3S6-NME-FOC12394L3Y-1372949852538 totalMsgLength: 14287 4430 07/04 10:43:39.274 VMSS vmwi 4 MessageWaitingThread.addJob: **Messages-Waiting: yes Message-Account: sip:3001@10.10.202.50** Voice-Message: 1/0 (0/0) Fax-Message: 0/0 (0/0) X-Cisco-Message-State: new X-Cisco-Message-Type: normal From: "MW2" <sip:3002@sip.invalid> To: <sip:3001@sip.invalid> Date: Thu, 4 Jul 2013 16:43:39 GMT Message-ID: FTX1242A3S6-NME-FOC12394L3Y-1372949852538 Message-Context: voice-message Content-Duration: 14

4430 07/04 10:43:39.274 VMSS vmwi 4 MessageWaitingThread.addJob: numJobs=1

4430 07/04 10:43:39.274 VMSS dbug 1 MessageWaitingThread : adding job 4430 07/04 10:43:39.274 **VMSS vmdb 0x00000000000f1206 7 update vm\_message set mwion=true where messageid='FTX1242A3S6-NME-FOC12394L3Y-1372949852538';** 4430 07/04 10:43:39.274 VMSS dbug 1 com.cisco.aesop.voicemail.VMDatabase : taskId: 987654(0xf1206): update vm\_message set mwion=true where messageid='FTX1242A3S6-NME-FOC12394L3Y-1372949852538'; 4430 07/04 10:43:39.274 VMSS dbug 1 com.cisco.aesop.voicemail.VMDatabase : connection 0: execute: update vm message set mwion=true where messageid='FTX1242A3S6-NME-FOC12394L3Y-1372949852538'; 3450 07/04 10:43:39.274 VMSS vmwi 4 MessageWaitingThread.run: extn=3001, numJobs=0 3450 07/04 10:43:39.274 VMSS vmwi 4 http://localhost:8080/mwiapp?extn=3001&state=1 3450 07/04 10:43:39.274 VMSS dbug 1 com.cisco.aesop.voicemail.MessageWaitingThread : http://localhost:8080/mwiapp?extn=3001&state=1

**4522 07/04 10:43:39.289 ACCN STGN 0 Task: 263000000053GetListMember: output string:sub-notify**

### :ايقيرفأ طسو يف

Received:

**NOTIFY sip:3001@10.10.202.1:5060 SIP/2.0** Via: SIP/2.0/UDP 10.10.202.50:5060;branch=z9hG4bKkuJtPQPUKbreuy0GkQBlQw~~26 Max-Forwards: 70 To: <sip:3001@10.10.202.1>;tag=C253E4-7B4 From: <sip:3001@10.10.202.50>;tag=a4c2d6ba-1099 Call-ID: 25A81829-E3FD11E2-80C3BB44-39D4A3CF@10.10.202.1 CSeq: 5 NOTIFY Content-Length: 113 **Contact: sip:3001@10.10.202.5**0 Event: message-summary Allow-Events: refer Allow-Events: telephone-event **Allow-Events: message-summary Subscription-State: active** Content-Type: application/simple-message-summary **Messages-Waiting: yes Message-Account: sip:3001@10.10.202.50** Voice-Message: 1/0 (0/0) Fax-Message: 0/0 (0/0) Sent: SIP/2.0 200 OK Via: SIP/2.0/UDP 10.10.202.50:5060;branch=z9hG4bKkuJtPQPUKbreuy0GkQBlQw~~26 From: <sip:3001@10.10.202.50>;tag=a4c2d6ba-1099 To: <sip:3001@10.10.202.1>;tag=C253E4-7B4 Date: Thu, 04 Jul 2013 16:33:26 GMT Call-ID: 25A81829-E3FD11E2-80C3BB44-39D4A3CF@10.10.202.1 CSeq: 5 NOTIFY Content-Length: 0

## اهيف بوغرملا ريغ اهحالصإو SIP ءاطخأ فاشكتسأ

.اقبسم اكارتشا بلطتي ال .CUCME ىلإ مالعإ ةلاسر CUE لسري

:ةراش إل|ب

2922 07/04 11:07:59.028 VMSS vmwi 0x00000000000f1206 2 3001,true 2922 07/04 11:07:59.028 VMSS dbug 1 com.cisco.aesop.voicemail.Mailbox : **setMessageWaiting:**

**3001,true** 2922 07/04 11:07:59.029 VMSS vmwi 4 MessageWaitingThread.addJob: **Messages-Waiting: yes Message-Account: sip:3001@10.10.202.50** Voice-Message: 2/0 (0/0) Fax-Message: 0/0 (0/0) 2922 07/04 11:07:59.029 VMSS vmwi 4 MessageWaitingThread.addJob: numJobs=1 2922 07/04 11:07:59.029 VMSS dbug 1 MessageWaitingThread : adding job 3450 07/04 11:07:59.029 VMSS vmwi 4 MessageWaitingThread.run: extn=3001, numJobs=0 3450 07/04 11:07:59.029 VMSS vmwi 4 http://localhost:8080/mwiapp?extn=3001&state=1 3450 07/04 11:07:59.029 VMSS dbug 1 com.cisco.aesop.voicemail.MessageWaitingThread : http://localhost:8080/mwiapp?extn=3001&state=1 2924 07/04 11:07:59.037 VMSS sydb 1 MailboxNode: PERSONAL\_00000000000000000000000,ownerDn 2924 07/04 11:07:59.037 VMSS dbug 1 com.cisco.aesop.voicemail.VMSysdbMailboxNode : Get attribute: ownerDn Mailbox: PERSONAL\_00000000000000000000000 2921 07/04 11:07:59.039 VMSS sydb 1 MailboxNode: PERSONAL\_00000000000000000000000,mailboxDesc 2921 07/04 11:07:59.039 VMSS dbug 1 com.cisco.aesop.voicemail.VMSysdbMailboxNode : Get attribute: mailboxDesc Mailbox: PERSONAL\_00000000000000000000000 4524 07/04 11:07:59.041 ACCN STGN 0 Task: 263000000060GetListMember: output string:unsolicited 4524 07/04 11:07:59.041 ACCN STGN 0 Task: 263000000060GetListMember: Position variable is beyond the string list: number of tokens in the list:1 4524 07/04 11:07:59.041 ACCN SIPL 0 **SubscriptionLineImpl: Unsolicited Notify Message being sent:NOTIFY** sip:3001@10.10.202.1:5060;transport=udp SIP/2.0 Max-Forwards: 70 To: <sip:3001@10.10.202.1:5060> From: <sip:3001@10.10.202.50:5060>;tag=ds9b9149a8 Call-ID: a5244b0b-1105@sip:3001@10.10.202.50:5060 CSeq: 1 NOTIFY Content-Length: 113 Contact: <sip:3001@10.10.202.50:5060> Content-Type: application/simple-message-summary Event: message-summary

**Messages-Waiting: yes Message-Account: sip:3001@10.10.202.50** Voice-Message: 2/0 (0/0) Fax-Message: 0/0 (0/0)

**4524 07/04 11:07:59.052 ACCN SIPL 0 SubscriptionLineImpl: Unsolicited Notify Message sent, result:true 4524 07/04 11:08:09.053 ACCN SIPL 0 SubscriptionLineImpl: Unsolicited Notify Message sent, result:true**

:ايقيرفأ طسو يف

Received: **NOTIFY sip:3001@10.10.202.1:5060;transport=udp SIP/2.0** Via: SIP/2.0/UDP 10.10.202.50:5060;branch=z9hG4bKkuJtPQPUKbreuy0GkQBlQw~~44 Max-Forwards: 70 To: <sip:3001@10.10.202.1:5060> From: <sip:3001@10.10.202.50:5060>;tag=ds3f77b499 Call-ID: 7364fb7c-1104@sip:3001@10.10.202.50:5060 CSeq: 1 NOTIFY Content-Length: 113 Contact: <sip:3001@10.10.202.50:5060> Content-Type: application/simple-message-summary Event: message-summary

**Messages-Waiting: yes Message-Account: sip:3001@10.10.202.50** Voice-Message: 1/0 (0/0)

Fax-Message: 0/0 (0/0) Sent: SIP/2.0 200 OK Via: SIP/2.0/UDP 10.10.202.50:5060;branch=z9hG4bKkuJtPQPUKbreuy0GkQBlQw~~44 From: <sip:3001@10.10.202.50:5060>;tag=ds3f77b499 To: <sip:3001@10.10.202.1:5060>;tag=F07F98-117C Date: Thu, 04 Jul 2013 17:15:43 GMT Call-ID: 7364fb7c-1104@sip:3003@10.10.202.50:5060 CSeq: 1 NOTIFY Content-Length: 0

## ةعئاشلا تالكشملا

## SIP طبر رماوأ دعب MWI لمعي ال 1. ةلأسملا

ل ةمدختسملا كالت تسي ل ةهجاو ىلإ VoIP **ةيتوصلI ةمدخلI** تحت SIP طٻر رماوا نيوكت متي اهحالصإو ءاطخألا فاشكتسأ تاودأ مادختساب اهفاشتكال دحتو ادج ةعئاش ةيضق هذه .CUE .ةرهاظ SIP لئاسر دجوت ال ،CME رظن ةهجو نم .CME لخاد

لئاسر دجوت ال نكلو CUE نم مزحلا ةظحالم كنكمي debug ip udp ليغشتب تمق اذإ CME يف ةرهاظ يف لئاسر debug ccsip وأ debug ccsip all:

000186: \*Jul 8 17:30:48.843: UDP: rcvd src=10.10.202.50(32777), dst=10.10.202.1(5060), length=748 000187: \*Jul 8 17:30:49.343: UDP: rcvd src=10.10.202.50(32777), dst=10.10.202.1(5060), length=748 000188: \*Jul 8 17:30:50.347: UDP: rcvd src=10.10.202.50(32777), dst=10.10.202.1(5060), length=748 000189: \*Jul 8 17:30:52.351: UDP: rcvd src=10.10.202.50(32777), dst=10.10.202.1(5060), length=748 000190: \*Jul 8 17:30:56.351: UDP: rcvd src=10.10.202.50(32777), dst=10.10.202.1(5060),  $l$ ength= $748$ 000191: \*Jul 8 17:31:04.355: UDP: rcvd src=10.10.202.50(32777), dst=10.10.202.1(5060), length=748

نا ةظحالم كنكمي **IP رورم ةكرح ريدصت** عم CUE ةهجاو نم ةرشابم ةمزح طاقتلا عيمجت مت اذإ :CUCME ةطساوب لعفلاب اهلابقتسا مت ةوعدلا

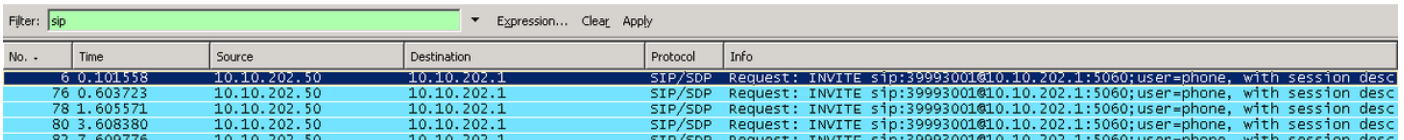

لاسرإ يف رمتست اهنإف ،CUCME نم ةباجتسإ دوجو مدع مغر ،لسرمك ةوعدلا راهظإ مت لاح يف دوجو مدعل ل|صټال| ءاهنإ متي مث ،ةلواحمل| ةداعإ تارم ددع يل| لوصول| متي يتح تاوعدل| :ةباجتسإ

4480 07/08 10:30:59.377 ACCN HTTS 0 -> AInvoker.doGet() (/mwiapp) EXIT 4901 07/08 10:31:01.858 DSSP LWRE 0 Sending UDP packet on 10.10.202.50:32775, destination 10.10.202.1:5060 **INVITE sip:39993001@10.10.202.1:5060;user=phone SIP/2.0**

Via: SIP/2.0/UDP 10.10.202.50:5060;branch=z9hG4bK51VhKqo+pUDrDt5LgLS2yA~~5

Max-Forwards: 70 To: <sip:39993001@10.10.202.1:5060;user=phone> From: <sip:3@10.10.202.50:5060>;tag=cuefb95dbea Call-ID: 137330105434811@10.10.202.50 CSeq: 1 INVITE Content-Length: 178 Contact: <sip:3@10.10.202.50:5060> Content-Type: application/sdp Cisco-Gcid: BF1F1B8C-013F-1000-4000-001125CUCE68 Call-Info: <sip:10.10.202.50:5060>;method="NOTIFY;Event=telephone-event;Duration=2000" Allow-Events: telephone-event  $v=0$ o=CiscoSystemsSIP-Workflow-App-UserAgent 2956 2956 IN IP4 10.10.202.50 s=SIP Call c=IN IP4 10.10.202.50  $t=0$  0 m=audio 16926 RTP/AVP 0 a=rtpmap:0 pcmu/8000 a=ptime:20 4488 07/08 10:31:04.355 ACCN ENGN 0 Record 544481396 enqueued. Queue size=0 total number of writes=10 4863 07/08 10:31:04.359 ACCN ENGN 0 Insert Record 544481396 took 3ms finish at 1373301064359 4903 07/08 10:31:09.860 DSSP LWRE 0 Sending UDP packet on 10.10.202.50:32775, destination 10.10.202.1:5060 **INVITE sip:39993001@10.10.202.1:5060;user=phone SIP/2.0** Via: SIP/2.0/UDP 10.10.202.50:5060;branch=z9hG4bK51VhKqo+pUDrDt5LgLS2yA~~5 Max-Forwards: 70 To: <sip:39993001@10.10.202.1:5060;user=phone> From: <sip:3@10.10.202.50:5060>;tag=cuefb95dbea Call-ID: 137330105434811@10.10.202.50 CSeq: 1 INVITE Content-Length: 178 Contact: <sip:3@10.10.202.50:5060> Content-Type: application/sdp Cisco-Gcid: BF1F1B8C-013F-1000-4000-001125CUCE68 Call-Info: <sip:10.10.202.50:5060>;method="NOTIFY;Event=telephone-event;Duration=2000" Allow-Events: telephone-event  $v=0$ o=CiscoSystemsSIP-Workflow-App-UserAgent 2956 2956 IN IP4 10.10.202.50 s=SIP Call c=IN IP4 10.10.202.50  $t=0$  0 m=audio 16926 RTP/AVP 0 a=rtpmap:0 pcmu/8000 a=ptime:20 2882 07/08 10:36:30.909 VMSS dbug 1 com.cisco.aesop.voicemail.Mailbox : refreshMWI: 3001 2882 07/08 10:36:30.909 VMSS dbug 1 com.cisco.aesop.voicemail.LdapAgent : getUserByPhoneNo: 3001 2882 07/08 10:36:30.918 VMSS dbug 1 com.cisco.aesop.voicemail.LdapAgent : getUserByPhoneNo: id  $M$ MWIT $\cap$ ne 2882 07/08 10:36:30.918 VMSS dbug 1 com.cisco.aesop.voicemail.VMDatabase : connection 0: query: select mailboxid from vm\_mbxusers where owner=true and userdn='/sw/local/users/MWIOne'; 2882 07/08 10:36:30.919 VMSS dbug 1 com.cisco.aesop.voicemail.VMUser : getMailboxInfo: personalMailboxId=PERSONAL\_00000000000000000000000 2882 07/08 10:36:30.920 VMSS dbug 1 com.cisco.aesop.voicemail.VMDatabase : connection 1: query: select messageid from vm\_message where messagetype=50 and starttime<=1373301390920 and endtime>=1373301390920 and private='false' except select vm\_bcst\_heard.messageid from vm\_message, vm\_bcst\_heard where vm\_message.messageid=vm\_bcst\_heard.messageid and vm\_bcst\_heard.mailboxid='PERSONAL\_00000000000000000000000'; 2882 07/08 10:36:30.922 VMSS dbug 1 com.cisco.aesop.voicemail.LdapAgent : getAttributeValue: /sw/local/users/MWIOne/TelephoneNumbers/primaryExtension

2882 07/08 10:36:30.923 VMSS dbug 1 com.cisco.aesop.voicemail.Mailbox : **setMessageWaiting: 3001,true** 2882 07/08 10:36:30.923 VMSS dbug 1 MessageWaitingThread : adding job 3400 07/08 10:36:30.923 VMSS dbug 1 com.cisco.aesop.voicemail.MessageWaitingThread : http://localhost:8080/mwiapp?extn=3001&state=1 4481 07/08 10:36:30.935 ACCN STGN 0 Task: 265000000011**GetListMember: output string:outcall** 4481 07/08 10:36:30.937 ACCN SIPL 0 sip-ltp10: 3, State=CONTACTINGenter connect 4481 07/08 10:36:30.937 ACCN SIPL 0 sip-ltp10: 3, State=CONTACTINGenter createInvitation 4481 07/08 10:36:30.937 ACCN SIPL 0 SDPBody : v=0 o=CiscoSystemsSIP-Workflow-App-UserAgent 3673 3673 IN IP4 10.10.202.50 s=SIP Call c=IN IP4 10.10.202.50  $t=0$  0 m=audio 16924 RTP/AVP 0 a=rtpmap:0 pcmu/8000 a=ptime:20 4481 07/08 10:36:30.937 ACCN SIPL 0 sip-ltp10: 3, State=CONTACTINGbefore invitationmanager.createInvitation. body : v=0 o=CiscoSystemsSIP-Workflow-App-UserAgent 3673 3673 IN IP4 10.10.202.50 s=SIP Call c=IN IP4 10.10.202.50  $t=0$  0 m=audio 16924 RTP/AVP 0 a=rtpmap:0 pcmu/8000 a=ptime:20 body type : application/sdp toNA : <sip:39993001@10.10.202.1:5060;user=phone> fromNA : <sip:3@10.10.202.50:5060> from tag : cue9d5cfebc 4481 07/08 10:36:30.937 ACCN SIPL 0 sip-ltp10: 3, State=CONTACTINGafter invitationmanager.createInvitation 4481 07/08 10:36:30.937 ACCN SIPL 0 sip-ltp10: 3, State=CONTACTING added ciscogcid 4481 07/08 10:36:30.937 ACCN SIPL 0 sip-ltp10: 3, State=CONTACTING getDTMFHeader: Enter 4481 07/08 10:36:30.937 ACCN SIPL 0 sip-ltp10: 3, State=CONTACTING getDTMFHeader: getting the headers 4481 07/08 10:36:30.937 ACCN SIPL 0 sip-ltp10: 3, State=CONTACTING getDTMFHeader: before adding headers to message 4481 07/08 10:36:30.938 ACCN SIPL 0 sip-ltp10: 3, State=CONTACTING getDTMFHeader: after adding headers to message : **INVITE sip:39993001@10.10.202.1:5060;user=phone SIP/2.0** Via: SIP/2.0/UDP 10.10.202.50:5060;branch=z9hG4bK51VhKqo+pUDrDt5LgLS2yA~~6 Max-Forwards: 70 To: <sip:39993001@10.10.202.1:5060;user=phone> From: <sip:3@10.10.202.50:5060>;tag=cue9d5cfebc Call-ID: 137330139093613@10.10.202.50 CSeq: 1 INVITE Content-Length: 178 Contact: <sip:3@10.10.202.50:5060> Content-Type: application/sdp Cisco-Gcid: BF243E58-013F-1000-4000-001125CUCE68 Call-Info: <sip:10.10.202.50:5060>;method="NOTIFY;Event=telephone-event;Duration=2000" Allow-Events: telephone-event  $v=0$ o=CiscoSystemsSIP-Workflow-App-UserAgent 3673 3673 IN IP4 10.10.202.50 s=SIP Call c=IN IP4 10.10.202.50  $t=0$  0 m=audio 16924 RTP/AVP 0 a=rtpmap:0 pcmu/8000 a=ptime:20 4481 07/08 10:36:30.938 ACCN SIPL 0 sip-ltp10: 3, State=CONTACTING**invite message : INVITE sip:39993001@10.10.202.1:5060;user=phone SIP/2.0**

Via: SIP/2.0/UDP 10.10.202.50:5060;branch=z9hG4bK51VhKqo+pUDrDt5LgLS2yA~~6

```
Max-Forwards: 70
To: <sip:39993001@10.10.202.1:5060;user=phone>
From: <sip:3@10.10.202.50:5060>;tag=cue9d5cfebc
Call-ID: 137330139093613@10.10.202.50
CSeq: 1 INVITE
Content-Length: 178
Contact: <sip:3@10.10.202.50:5060>
Content-Type: application/sdp
Cisco-Gcid: BF243E58-013F-1000-4000-001125CUCE68
Call-Info: <sip:10.10.202.50:5060>;method="NOTIFY;Event=telephone-event;Duration=2000"
Allow-Events: telephone-event
v=0o=CiscoSystemsSIP-Workflow-App-UserAgent 3673 3673 IN IP4 10.10.202.50
s=SIP Call
c=IN IP4 10.10.202.50
t=0 0
m=audio 16924 RTP/AVP 0
a=rtpmap:0 pcmu/8000
a=ptime:20
4481 07/08 10:36:30.938 ACCN SIPL 0 sip-ltp10: 3, State=CONTACTINGreturning invitation
4481 07/08 10:36:30.938 ACCN SIPL 0 sip-ltp10: 3, State=CONTACTINGgot Invitation
4481 07/08 10:36:30.938 ACCN SIPL 0 sip-ltp10: 3, State=CONTACTINGbefore Invitation start
4481 07/08 10:36:30.939 ACCN SIPL 0 sip-ltp10: 3, State=CONTACTINGafter Invitation start
4481 07/08 10:36:35.938 ACCN SIPL 0 sip-ltp10: 3, State=CONTACTING terminating dialog in
contacting state 20
4481 07/08 10:36:35.939 ACCN SIPL 0 sip-ltp10: 3, State=TERMINATEDcontacting state hangup
4481 07/08 10:36:35.939 ACCN SIPL 0 sip-ltp10: 3, State=TERMINATEDAfter contacting state hangup
```
### :لحلا

نراق صاخ ىلإ طئاسولا مزحو signaling نم ناونع ردصملI لكشي نأ تنأ bind ةهجاو رمأ حمسي .رمأ **طٻرل**ا عم نيءي نراقلا نم ناونعلا ىلإ طبرل<sub>ا</sub> ىلء ان عامت بهذي نأ ناونعلا تطبر ،َكلذل .ناونع . .ددحملا ناونعلا ىلإ ةهجوملا ريغ مزحلا لهاجت متي

- .CUE نيوكتل ةمدختسملا ةهجاولا نم ققحت 1.
- اهسفن يه **IP ردصم ناونع** لخاد CUCME يف ةمدختسملI ةهجاولI نوكت ناب ىصوي .2 .CUE ل ةمدختسملا
- :CUE ةهجاو نم ةدمتسملا SIP رورم ةكرح لوبقل ةبسانملا تاليدعتلا ءارجإب مق 3.

حمسي اذهو .تنرتنإلا لوكوتورب ربع ةيتوصلا ةمدخلا نم bind رماوأ ةلازإ كنكمي 3.1 .ةهجاو يأ نم SIP رورم ةكرح لوبقب ةرابعلل

```
voice service voip
```
sip

 **no bind control source-interface [interface] no bind media source-interface [interface]**

عئاش لكشب اذه مدختسي .ريظنلا-بلطلا ساسأ ىلع SIP طبر رماوأ نيوكت كنكمي 3.2 ةنيعم IP نيوانع بلطتت يتلا ةيامحلا ناردج وأ لماحلا ىلإ SIP لاصتا طخ كيدل نوكي امدنع :حامسلل

 session protocol sipv2 **voice-class sip bind {control | media} source interface interface-id[ipv6-address ipv6-address]** exit

## ephone-dn يف بسانملI قحلملI لوط فيرعت متي مل .2 ةلأسملI

قحلملا لوط عم حيحص لكشب Outcall بولسأل CUCME يف DN MWI نيوكت ريفوت متي مل .MWI ل CUCME بلط ةطخ يف مدختسملا حيحصلا

### #1 لمتحملا ببسلا

ةنمازم لشف (.') طاقن نودبو طقف MWI دادتما مادختساب dn-EPHONED نيوكت ةلاح يف CUE:

### تامولعملا ةنمازم < ةرادإ ىلإ لقتنا

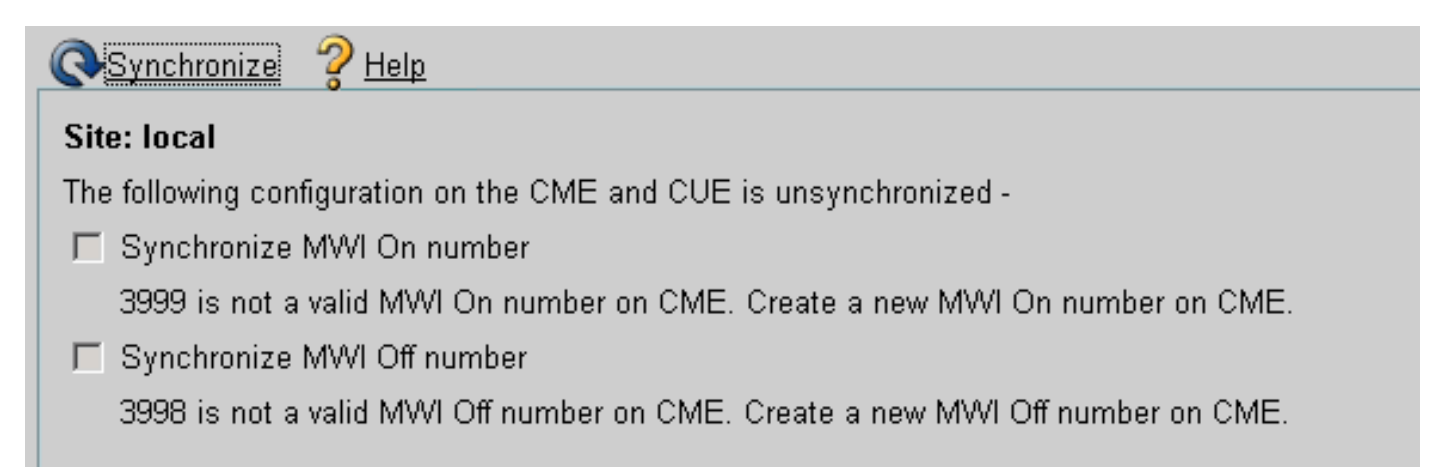

### #2 لمتحملا ببسلا

.نيمدختسملا تاقحلمب ةصاخلا ماقرألل حيحصلا رادقملا عم قحلملا لوط قباطتي ال

```
ال MWI نأ ريغ ،رضاح لئاسرلاو ةلاسر ccsip debug لا تلمعتسا عيطتسي تنأ CUCME يف
:لمعي
```
Received: **INVITE sip:39993001@10.10.202.1:5060;user=phone SIP/2.0** Via: SIP/2.0/UDP 10.10.202.50:5060;branch=z9hG4bK51VhKqo+pUDrDt5LgLS2yA~~20 Max-Forwards: 70 To: <sip:39993001@10.10.202.1:5060;user=phone> From: <sip:3@10.10.202.50:5060>;tag=cue5d4ca12d Call-ID: 137330470927141@10.10.202.50 CSeq: 1 INVITE Content-Length: 176 Contact: <sip:3@10.10.202.50:5060> Content-Type: application/sdp Cisco-Gcid: BF56E097-013F-1000-4000-001125CUCE68 Call-Info: <sip:10.10.202.50:5060>;method="NOTIFY;Event=telephone-event;Duration=2000" Allow-Events: telephone-event  $v=0$ o=CiscoSystemsSIP-Workflow-App-UserAgent 151 151 IN IP4 10.10.202.50 s=SIP Call c=IN IP4 10.10.202.50

 $t=0$  0 m=audio 16932 RTP/AVP 0 a=rtpmap:0 pcmu/8000 a=ptime:20

```
000815: *Jul 8 18:26:07.215: SetCallInfo MODE 1 calling dn -1 chan 1 dn 3 chan 1
000816: *Jul 8 18:26:07.215: alling [3] called [39993001]
000817: *Jul 8 18:26:07.215: SkinnyTryCall to 1 instance 1 start at 0
000818: *Jul 8 18:26:07.215: MWI-on non-local target 1
000819: *Jul 8 18:26:07.215: MWI-on has no non-local target 1
```
#### **CME#show ephone reg**

ephone-1[0] Mac:0023.5E18.23EC TCP socket:[2] activeLine:0 whisperLine:0 REGISTERED in SCCP ver 17/12 max\_streams=5 mediaActive:0 whisper\_mediaActive:0 startMedia:0 offhook:0 ringing:0 reset:0 reset\_sent:0 paging 0 debug:1 caps:9 IP:10.10.202.2 31984 7965 keepalive 4 max\_line 6 available\_line 6 button 1: dn 1 number 3001 CH1 IDLE CH2 IDLE Preferred Codec: g711ulaw Username: MWIOne Password: cisco

#### :لحل|

لوط ةقباطمل MWI دادتما مقر دعب (.') طاقنلا نم بسانملا رادقملا نيوكت نم دكأت :نيمدختسملل CUCME يف ةمدختسملا تاقحلملا

ephone-dn 3 mwi on number 3999**…**. ! ephone-dn 4 mwi off number 3998**…**.

### كارتشا نودب كارتشالا مالعإ 3. ةلأسملا

ال ،ليلدلا ماقرأ يف قباس كارتشا يأ ذيفنت مدعو Notify-Subscribe SIP بولسأ مادختسإ دنع .MWI ثادحأل "SIP مالعإ" لاسرإ متي الو MWI لمعت

CUE نم SIP مالعإ لاسرإ متي ال ،اهتداعتسا وأ يتوصلا ديربلا لئاسر كرت دعب CUCME يف :MWI فاقيإ/ليغشت لجأ نم

Sent: BYE sip:3600@10.10.202.50:5060 SIP/2.0 Via: SIP/2.0/UDP 10.10.202.1:5060;branch=z9hG4bK601067 From: <sip:3001@10.10.202.1>;tag=716F18-152D To: <sip:3600@10.10.202.50>;tag=cue861dc350 Date: Mon, 08 Jul 2013 18:35:00 GMT Call-ID: EE5026C6-E73311E2-80DE96BA-2150599@10.10.202.1 User-Agent: Cisco-SIPGateway/IOS-12.x Max-Forwards: 70 Timestamp: 1373308519 CSeq: 102 BYE Reason: Q.850;cause=16 Content-Length: 0

```
Received:
SIP/2.0 200 Ok
Via: SIP/2.0/UDP 10.10.202.1:5060;branch=z9hG4bK601067
To: <sip:3600@10.10.202.50>;tag=cue861dc350
From: <sip:3001@10.10.202.1>;tag=716F18-152D
Call-ID: EE5026C6-E73311E2-80DE96BA-2150599@10.10.202.1
CSeq: 102 BYE
Content-Length: 0
```
### :لحل|

ثادحأل CUE مادختساب DNs كارتشا ىلع لوصحلل ةبسانملا MWI كارتشا رماوأ نيوكتب مق MWI:

```
voice register dn 1
 number 3005
mwi
!
ephone-dn 1
 number 3001
mwi sip
Sent:
SUBSCRIBE sip:3001@10.10.202.50:5060 SIP/2.0
Via: SIP/2.0/UDP 10.10.202.1:5060;branch=z9hG4bK61210
From: <sip:3001@10.10.202.1>;tag=728524-1B54
To: <sip:3001@10.10.202.50>
Call-ID: 18BDF708-E73411E2-80DF96BA-2150599@10.10.202.1
CSeq: 101 SUBSCRIBE
Max-Forwards: 70
Date: Mon, 08 Jul 2013 18:36:11 GMT
User-Agent: Cisco-SIPGateway/IOS-12.x
Event: message-summary
Expires: 3600
Contact: <sip:3001@10.10.202.1:5060>
Accept: application/simple-message-summary
Content-Length: 0
Received:
SIP/2.0 202 Accepted
Via: SIP/2.0/UDP 10.10.202.1:5060;branch=z9hG4bK61210
To: <sip:3001@10.10.202.50>;tag=591a1296-1099
From: <sip:3001@10.10.202.1>;tag=728524-1B54
Call-ID: 18BDF708-E73411E2-80DF96BA-2150599@10.10.202.1
CSeq: 101 SUBSCRIBE
Content-Length: 0
Expires: 3600
Contact: sip:3001@10.10.202.50
Allow-Events: refer
Allow-Events: telephone-event
Allow-Events: message-summary
Received:
NOTIFY sip:3001@10.10.202.1:5060 SIP/2.0
Via: SIP/2.0/UDP 10.10.202.50:5060;branch=z9hG4bK51VhKqo+pUDrDt5LgLS2yA~~27
Max-Forwards: 70
To: <sip:3001@10.10.202.1>;tag=728524-1B54
From: <sip:3001@10.10.202.50>;tag=591a1296-1099
Call-ID: 18BDF708-E73411E2-80DF96BA-2150599@10.10.202.1
CSeq: 1 NOTIFY
```
Content-Length: 113 Contact: sip:3001@10.10.202.50 Event: message-summary Allow-Events: refer Allow-Events: telephone-event Allow-Events: message-summary Subscription-State: active Content-Type: application/simple-message-summary Messages-Waiting: yes Message-Account: sip:3001@10.10.202.50 Voice-Message: 1/0 (0/0) Fax-Message: 0/0 (0/0) Sent: SIP/2.0 200 OK Via: SIP/2.0/UDP 10.10.202.50:5060;branch=z9hG4bK51VhKqo+pUDrDt5LgLS2yA~~27 From: <sip:3001@10.10.202.50>;tag=591a1296-1099 To: <sip:3001@10.10.202.1>;tag=728524-1B54 Date: Mon, 08 Jul 2013 18:36:11 GMT Call-ID: 18BDF708-E73411E2-80DF96BA-2150599@10.10.202.1 CSeq: 1 NOTIFY Content-Length: 0 000963: \*Jul 8 18:36:12.255: %SYS-5-CONFIG\_I: Configured from console by jovalver on vty0 (10.10.100.6) 000964: \*Jul 8 18:36:12.599: ephone-1[2]:Set MWI line 1 to ON count 1 000965: \*Jul 8 18:36:12.599: ephone-1[2]:Set MWI line 0 to ON count 1

### ةلوبقملا ريغ مالعإلI طئاسو 488 -4 ةلأسملI

.MWI ل يجراخ ءاعدتسإ ةوعد CUE لسري امدنع ةلوبقم ريغ طئاسو 488 CUCME لسري

Sent: **SIP/2.0 488 Not Acceptable Media** Via: SIP/2.0/UDP 172.18.106.88:5060 From: "Cisco SIP Channel1" <sip:outbound-0@172.18.106.66>;tag=75b5194d-133 To: <sip:1109811043@172.18.106.66;user=phone>;tag=23F1578C-252 Date: Fri, 11 Mar 2005 15:09:13 GMT Call-ID: e34bafcc-131@172.18.106.88:5060 Server: Cisco-SIPGateway/IOS-12.x CSeq: 51 INVITE Allow-Events: telephone-event Content-Length: 0

:لحلا

معدي CUE طقف G711ulaw

كنكمي .G711ulaw زيمرت ل|جمانرب معدي يذل| بس|نمل| دراول| بلطل| ريظن قباطت نم دكأت ديرب∪ا ىلإ لوصولل اقبسم دوجوملا بلطلا رىظن مادختسإ وأ ديدج بلط ريظن ءاشنإ امإ :يتوصلا

dial-peer voice 3600 voip destination-pattern 3600 session protocol sipv2 session target ipv4:10.10.202.2

```
incoming called-number 399[89]....
dtmf-relay sip-notify
codec g711ulaw
no vad
!
```
# ةلص تاذ تامولعم

- [ليلد لوؤسم Cisco Unity Express VoiceMail و Auto Attendant CLI ل 3.0 تارادصإلاو ثدحألا](//www.cisco.com/en/US/docs/voice_ip_comm/unity_exp/administrator/AA_and_VM/guide/syscmp.html)
- [\(MWI \(اهحالصإو Express Unity لئاسرلا راظتنا ةراشإ ءاطخأ فاشكتسأ](//www.cisco.com/en/US/products/sw/voicesw/ps5520/products_tech_note09186a008027fa9f.shtml) ●
- [SRST Unified Cisco عم يتوصلا ديربلا جمد](//www.cisco.com/en/US/partner/docs/voice_ip_comm/cusrst/admin/sccp_sip_srst/configuration/guide/srst_voicemail.html#wp1367942) ●
- [طبرلا رمأل SIP ةرابع معد](//www.cisco.com/en/US/docs/ios/12_2/12_2x/12_2xb/feature/guide/ftbind.html) ●
- [لاثم ىلع نيوكت Cisco CallManager Express/Cisco Unity Express](//www.cisco.com/en/US/products/sw/voicesw/ps5520/products_configuration_example09186a008037f2a9.shtml#trouble1)

ةمجرتلا هذه لوح

ةي الآل التاين تان تان تان ان الماساب دنت الأمانية عام الثانية التالية تم ملابات أولان أعيمته من معت $\cup$  معدد عامل من من ميدين في عمرية أن على ميدين في المعامل م امك ققيقا الأفال المعان المعالم في الأقال في الأفاق التي توكير المالم الما Cisco يلخت .فرتحم مجرتم اهمدقي يتلا ةيفارتحالا ةمجرتلا عم لاحلا وه ىل| اًمئاد عوجرلاب يصوُتو تامجرتلl مذه ققد نع امتيلوئسم Systems ارامستناه انالانهاني إنهاني للسابلة طربة متوقيا.